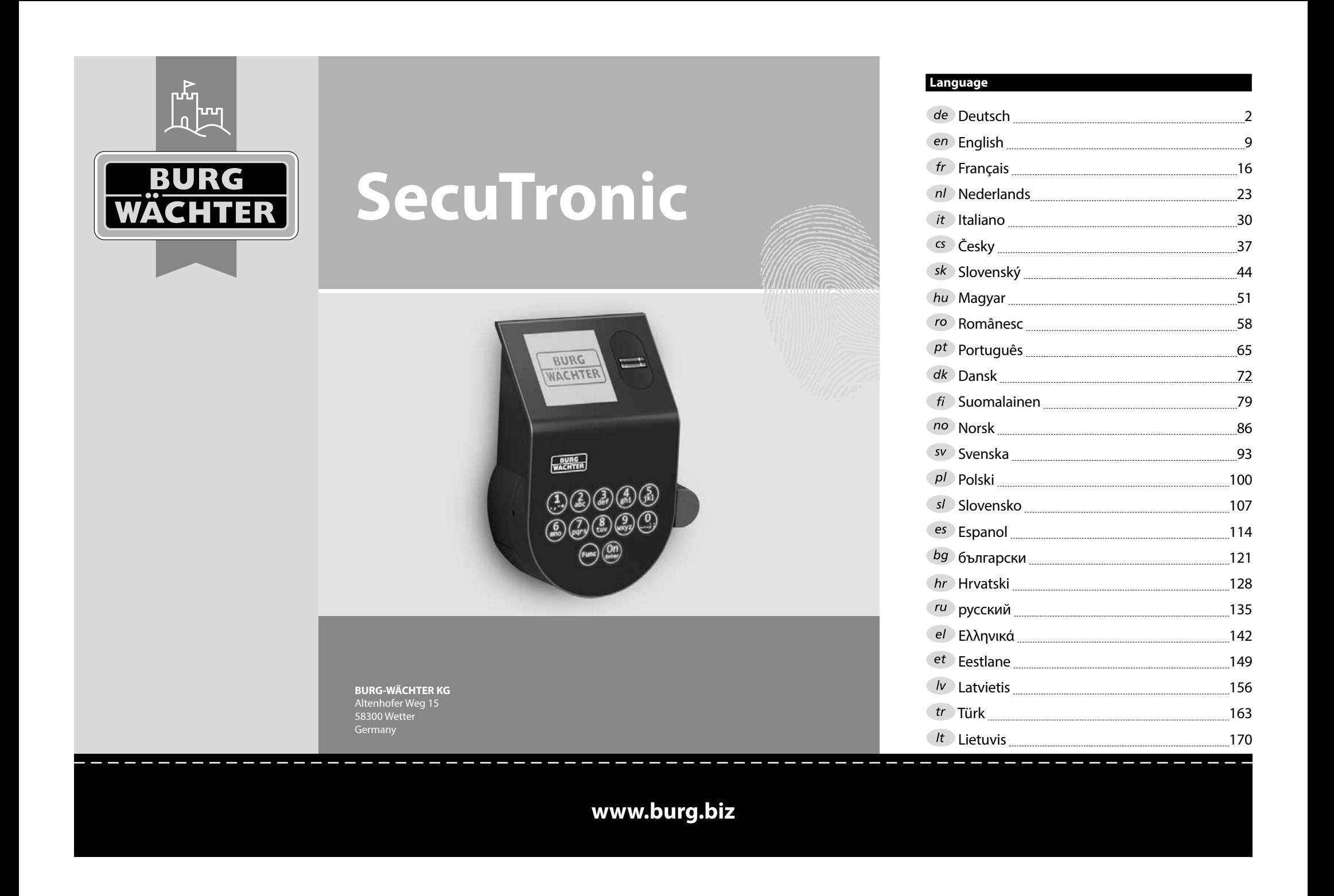

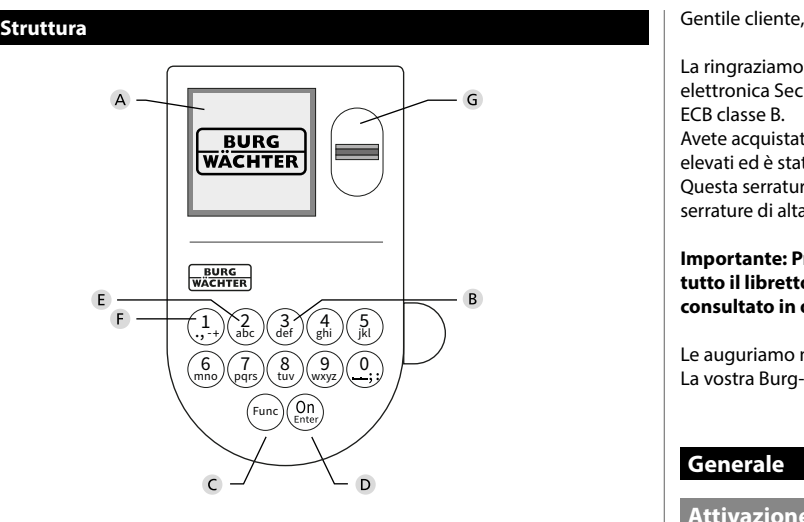

# **Display**

#### **Tasti numerici**

Le cifre "1"-"0" vengono utilizzate per l'inserimento ad es. quando si inserisce il codice.

### **Tasto "Func"**

Il tasto "Func" si adatta la sua funzione alla situazione. Premendo il tasto si passa al livello di menù precedente o si rimuove un carattere inserito o si passa al menù principale. Il display mostra la funzione corrente del tasto (vedere la sezione 3).

### **D** Tasto "On/Enter"

Il tasto "On/Enter" avvia il sistema o seleziona la voce corrente del menù.

### **Tasto "1"**

Se sono disponibili diverse opzioni, è possibile scorrere verso l'alto utilizzando il tasto. In caso esista questa possibilità, viene indicata dal display (vedere la sezione 3).

### **Tasto "2"**

Se sono disponibili diverse opzioni, è possibile scorrere verso il basso utilizzando il tasto. In caso esista questa possibilità, viene indicata dal display (vedere la sezione 3).

### **Sensore di impronte digitali**

Tramite il sensore di impronte digitali, le impronte digitali possono essere salvate o utilizzate per aprire la cassaforte.

La ringraziamo per aver scelto la cassaforte BURG-WÄCHTER con l'unità elettronica SecuTronic. Questa elettronica è certificata secondo la norma ECB classe B.

Avete acquistato un prodotto che soddisfa requisiti di sicurezza estremamente elevati ed è stato sviluppato e prodotto secondo gli standard tecnici attuali. Questa serratura è certificata secondo la norma EN 1300:2018. (Classifica delle serrature di alta sicurezza in base alla loro resistenza all'apertura non autorizzata).

#### **Importante: Prima di iniziare la programmazione leggere attentamente tutto il libretto d'istruzioni e conservarlo con cura affinché possa essere consultato in ogni momento.**

Le auguriamo molta soddisfazione con la nuova cassaforte BURG-WÄCHTER. La vostra Burg-Wächter KG

> and the state of

è

# **Generale**

# **Attivazione**

L'unità elettronica si avvia con il tasto  $\frac{On}{\epsilon n}$  sulla tastiera. Questo tasto poi si illumina. Allo stesso tempo, il display mostra per un momento il logo BURG-WÄCHTER prima che appaia la maschera di input per il codice pin o l'impronta digitale.

# **Lingue**

Il menù sul display è disponibile in dodici lingue e può essere impostato tramite la voce del menù Lingue. Troverete una spiegazione precisa di ciò nel capitolo "Menù Lingua".

# **Domande di autorizzazione**

Per l'apertura con l'impronta digitale, è necessario inserire anche un codice PIN valido.

#### **Contesto:**

Nell'attuale versione del software, tutte le impronte digitali non hanno l'intera valenza. Per ottenere un'autorizzazione di apertura, tuttavia, è necessario raggiungere una valenza completa. Di conseguenza, è necessario anche un codice PIN valido di un altro utente. Quando si crea un codice PIN sulla cassaforte, viene richiesto se l'accesso deve essere utilizzato insieme a un'impronta digitale. In questo caso, il valore del codice PIN viene automaticamente declassato, il che significa che non può concedere l'accesso senza un altro codice PIN o impronta digitale di un altro utente. Una combinazione del codice PIN e dell'impronta digitale dello stesso utente non consente l'accesso.

I codici PIN senza un'impronta digitale assegnata mantengono la loro valenza completa e quindi consentono l'accesso senza una seconda richiesta di autorizzazione.

# **Periodi di blocco**

Come protezione contro le effrazioni, l'elettronica della serratura blocca l'accesso alla cassaforte per cinque minuti se è stato inserito tre volte di seguito un codice errato. Dopodiché ad ogni ulteriore inserimento errato, per dieci minuti. Durante questo periodo di blocco, sul display viene visualizzato il tempo rimanente. Durante questo periodo non è possibile aprire la cassaforte, anche con un codice utente o amministratore valido.

# **Aumento della protezione antieffrazione**

Assicurarsi che i codici non finiscano nelle mani di persone non autorizzate. Pertanto, conservare i codici in un luogo sicuro in modo che siano accessibili solo a persone autorizzate. In caso di smarrimento di un codice, è necessario impostare nella serratura un nuovo codice.

- Il codice impostato in fabbrica deve essere modificato non appena la serratura viene messa in funzione.
- Non utilizzare codici semplici, facili da indovinare (ad es. 1-2-3-4-5-6).
- I dati personali (ad es. la data di nascita) o altri dati che possono essere indovinati qualora si conosca il proprietario del codice, non devono essere utilizzati come codice.
- Dopo aver modificato il codice è necessario controllare più volte la serratura con la porta di sicurezza aperta.

**Attenzione:** Tutte le modifiche al codice amministratore, al codice di fabbrica e al codice utente devono essere eseguite con la porta della cassaforte aperta! Dopo che nel sistema di chiusura è stato impostato un nuovo codice, deve essere azionato più volte con il nuovo codice quando la porta è aperta.

# **Opzioni di inserimento**

#### **Tasti numerici:**

Le cifre "1" - "0" vengono utilizzate per l'inserimento, ad es. quando si inserisce il codice.

#### **Tasto "Func":**

Il tasto "Func" adatta la sua funzione alla situazione. Premendo il tasto si passa al livello di menù prece-

dente o si rimuove un carattere inserito o si passa al menù principale. Il display mostra la funzione corrente del tasto.

### **Tasto "On/Enter":**

Il tasto "On/Enter" avvia il sistema o seleziona la voce corrente del menù.

# **Tasti "1" e "2":**

Se ci sono diverse opzioni, questi tasti possono essere usati per scorrere su e giù. In caso esista questa possibilità, il display mostra le frecce corrispondenti.

#### **Sensore di impronte digitali:**

<mark>Sensore di impronte digitali:</mark><br>Tramite il sensore di impronte digitali, le impronte digitali possono essere salvate o utilizzate per aprire la cassaforte.

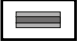

# mno/\pqrs Func tuv /\wxy Z

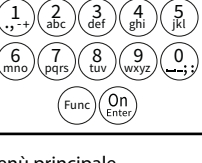

#### **Display** Administrator...

**Aprire**

е.

Indica se è possibile utilizzare il tasto <sup>Func</sup> per annul-**MAIN MENU** lare l'ultimo inserimento (**<**) o per passare al menù principale (M).  $\ldots$ 

 the control of the control of

 $\blacksquare$ 

 $\overline{\blacksquare}$ 

• Inserire il codice pin a 6 cifre (predefinito di fabbrica 1-2-3-4-5-6). • Sul display appare *"Please turn the knob!" (*Girare la manopola!).

Please turn the knob!

ъ

٦

Enter next authorisation

 $\mathbf{a}$ 

• Sul display appare *"Please turn the knob!" (*Girare la manopola!).

**FUNC:**  $\langle \cdot |$ the control of the control of

Please turn the knob!

Ъ

• Posizionare un dito con impronta "acquisita" al centro e scorrerlo dall'alto

• Sul display appare il messaggio *"Validity not achieved"* (Valenza non raggiunta). • Immettere un codice PIN di 6 cifre valido (impostazione di fabbrica

- Compare(2: v) quando è possibile scorrere verso il
- Compare(1: ▲) quando è possibile scorrere verso
- ( )indica lo stato di carica della batteria.

**FUNC: M**

 $\blacksquare$ 

**Aprire con il codice PIN**

CODE / Fingerp.:

**Opening with fingerprint**

 $\blacksquare$ 

**FUNC: M**

• Ruota la manopola.

CODE / Fingerp.:

 $\theta$ 

• Accendere la serratura tramite il tasto .

• Accendere la serratura tramite il tasto .

verso il basso sopra il sensore.

**FUNC: M**

"1-2-3-4-5-6") di un altro utente.

(**A/b**) indica se la serratura ha rilasciato il blocco e la cassaforte può quindi essere aperta.

Code change Language/Sprache Administrator Info

 $C \longrightarrow B \longrightarrow A \longrightarrow A$ <br>1:  $\land$  2:  $\lor$  FUNC:  $\land$ 

CODE / Fingerp.:

iniziale. Assicurarsi che la manopola sia nella stessa posizione come nell'illustrazione seguente.

# **Struttura del menù**

# **Composizione della struttura del menù**

Dopo aver chiuso la cassaforte, è necessario spostare manualmente la manopola sulla posizione

- Modifica del codice
- Lingua

**Chiusura** 

- **Amministratore** 
	- > Utente
		-
- 
- 
- - > Assegnare codice
	-
- 
- -
	- > Ora legale/solare automatica
	-

- > Aggiornamento del database
- > Aggiornamento del firmware
- > Riorganizzare
- - > Visualizzare
	- > Salvare
- - > Login
	-
	- > Generare chiave AES
- 
- > Informazioni del sistema
- > Controllo del sistema

# **Descrizione delle funzioni del menù**

# **Menù di modifica del codice**

Modifica del codice amministratore e dei codici utente. Desideriamo sottolineare che, per motivi di sicurezza, il codice amministratore impostato in fabbrica deve essere escare annumistatore impostato in fabbrica deve esse a sa barang pangalan Code change Language/Sprache Administrator ... Info **MAIN MENU**

- Accendere la serratura tramite il tasto  $\frac{On}{free}$ .
- Premere quindi Func.
- Viene visualizzato "Menù principale".
- Confermare con  $_{\text{enstr}}^{\text{On}}$ .
- $\mathbf{a}$ • Ora è possibile scorrere utilizzando il tasto 1 o 2 fino a quando viene evidenziato l'amministrato- re/utente il cui codice deve essere modificato.<br>Confermare con <sup>00</sup>
- Confermare con  $_{\text{enstr}}^{\text{On}}$ .
- Inserire il codice precedente valido o quello  di fabbrica sulla tastiera e premere a...
- Inserire il nuovo codice utilizzando la tastiera   $e$  confermare con  $_{\text{Enc}}^{0n}$ .
- Ripetere l'inserimento e confermare nuovamente  con  $_{\text{Enter}}^{0n}$ .
- Se l'inserimento è corretto, viene visualizzato *"Code change completed!"* (Codice modificato).
- Premere un tasto qualsiasi.

Nota: Quando si mette in servizio per la prima un serratura per cassaforte, vengono richieste ulterio informazioni sulla data e l'ora correnti:

- Inserire il giorno (2 cifre).
- Inserire il mese (2 cifre).
- Inserire l'anno (2 cifre).
- Inserire l'ora (2 cifre).
- Inserire i minuti (2 cifre).

New Code:

 $2 \cdot \mathbf{v}$  FUNC:  $\epsilon$ 

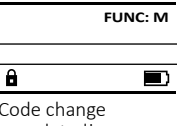

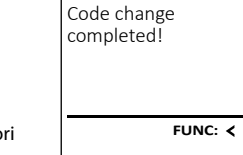

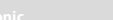

• Ruota la manopola.

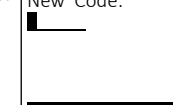

ı ,‡. J\a<del>b</del>e mno/\pqrs Func tuv / \wxy det /\ghi /\ J  $\binom{2}{abc}\binom{3}{def}\binom{4}{ghi}\binom{5}{jk}$  $(6)(7)(8)(9)(0)$ 

- > Creare
- > Creare codice
- > Creare impronta
- > Assegnare
	-
	- > Assegnare impronta

#### > Eliminare

- > Funzioni temporali
	- > Impostare ora
	- > Impostare data
	- > Tempo di ritardo

#### > Programmazione

- 
- 
- 

# > Operazioni

- 
- 

#### > Impostazione

- 
- > Reset FP

• Info

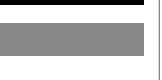

 $\blacksquare$ 

**FUNC: M**

 $D$   $\Box$ 

#### **Menù lingua** ٠ gaar in die 19de eeu n.C. Soos ander het die 19de eeu n.C. Soos ander het die 19de eeu n.C. Soos ander het die<br>Gebeure

- Accendere la serratura tramite il tasto  $\frac{0n}{\epsilon n}$ .
- Premere quindi Func.
- Viene visualizzato "*Main menu*" (Menù principale). • Internet visualizzato *mulli litella* (ivieriu principale)<br>• Scorrere con il tasto 1 o 2 fino a evidenziare la

è

j.

-

**State State** 

- voce del menù "*Language*" (Lingua).  • Confermare con  $\sum_{\text{inter}}$
- Sul display appare "*Main menu / language*" (Menù principale/Lingua).
- Scorrere usando il tasto 1 o 2 fino a quando viene evidenziata la lingua desiderata.
- Confermare con  $\sum_{\text{inter}}$
- Sul display appare "*Data has been saved!*" (I dati sono stati salvati!).
- Premere un tasto qualsiasi.

# **Menù amministratore**

Questo menù ha diversi sottomenù per raggruppare le funzioni. Le funzioni all'interno di questa sezione possono essere completamente utilizzate solo con il codice amministratore.

# **Menù amministratore / Utente**

# **Menù amministratore / Utente / Creare**

Gli utenti creati possono aprire la cassaforte. Per informazioni sulle valenze, vedere pagina 30.

#### **Sottomenù Amministratore / Utente / Creare /**  - **Creare codice**

- **Creare Cource**<br>• Accendere la serratura tramite il tasto  $\frac{On}{Error}$ .
- Premere quindi Func.
- Viene visualizzato "*Main menu*" (Menù principale). • I viene visualizzato *malli litella* (ivienu principale)<br>• Scorrere con il tasto 1 o 2 fino a evidenziare la
- voce del menù "*Administrator*" (Amministratore).
- Confermare con  $\frac{On}{force}$ .
- Contermare con <sub>Enter</sub>.<br>• Sul display appare "*Main menu / Administrator*" (Menù principale / Amministratore).
- Confermare con  $\frac{On}{force}$ .
- Confermare con <sub>Enter</sub>.<br>• Sul display appare *"Administrator / User"* (Amministratore / Utente).
- Confermare con  $\frac{On}{force}$ .
- Confermare con Enter.<br>• Sul display appare *"Administrator / User / Create"* (Amministratore / Utente / Creare).
- Confermare con  $_{\text{inter}}^{\text{Un}}$ .
- Inserire il codice amministratore per ottenere l'autorizzazione necessaria.

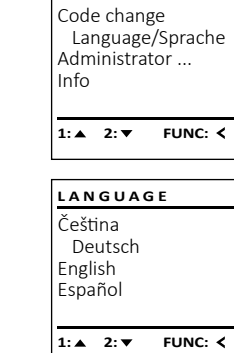

**MAIN MENU**

- Viene visualizzato il prossimo spazio di archivia- zione disponibile (ad es. USER.0002 CD).
- $\cdot$  Inserire il codice a 6 cifre e confermare con  ${}_{\textrm{\tiny{c}}\textrm{\tiny{C}}\textrm{\tiny{C}}}^{\textrm{\tiny{C}}\textrm{\tiny{O}}}$ . • Scorrere con il tasto 1 o 2 le possibili combina zioni.
- Se non avete selezionato una combinazione,  confermare 3 volte con .
- Se avete selezionato la combinazione "FP", acquisite l'impronta digitale come descritto nel sottomenù *"Administrator / User / Create / Create fingerprint*" (Amministratore / Utente / Creare / Creare impronta).

#### **Sottomenù Amministratore / Utente / Creare /**  - - **Creare impronta**

- **Creare impronta**<br>• Accendere la serratura tramite il tasto <sup>on</sup>
- Viene visualizzato "*Main menu*" (Menù principale). • I viene visualizzato *mulli litella* (iviend principale)<br>• Scorrere con il tasto 1 o 2 fino a evidenziare la voce del menù "*Administrator*" (Amministratore).
- Confermare con  $_{\text{inter}}^{\text{On}}$ .
- principale / Amministratore).
- 
- (Amministratore / Utente).
- Confermare con  $_{\text{inter}}^{\text{On}}$ .
- (Amministratore / Utente / Creare).
- voce del menù "Creare impronta".
- 
- Inserire il codice amministratore per ottenere l'autorizzazione necessaria.
- Viene visualizzato "*Create Finger*" (Acquisire impronta).
- più volte e scorrerlo dall'alto verso il basso sopra il sensore.
- (per i messaggi di errore, vedere pagina 36) oppure riceverete il messaggio "*USER.XXXX FP created!*" (*La creazione dello USER.XXXX FP è andata a buon fine*).
- 

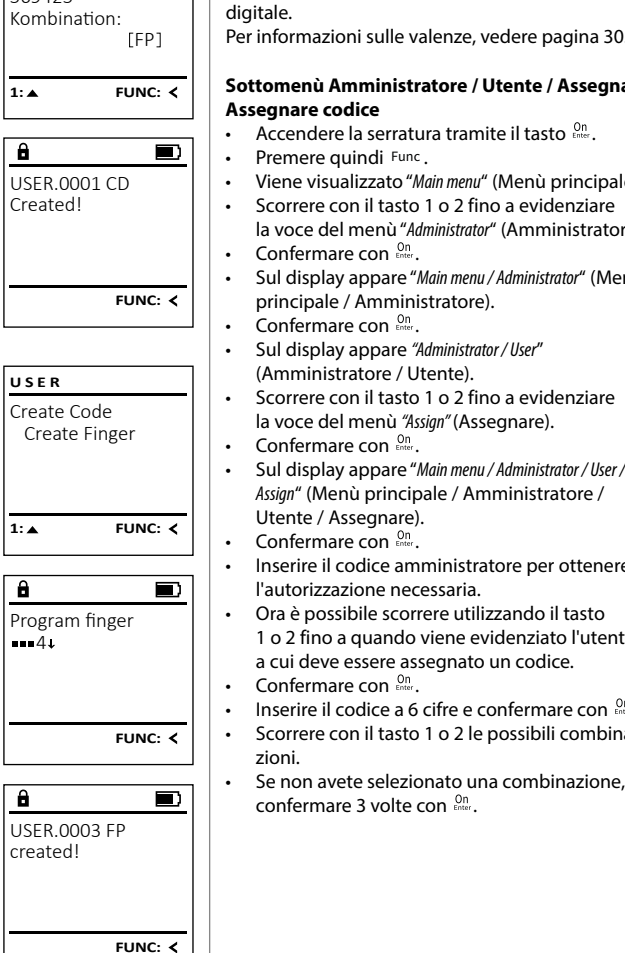

USER.0002 CD  $569425$ 

 $\overline{a}$ 

# digitale. Per informazioni sulle valenze, vedere pagina 30. **Sottomenù Amministratore / Utente / Assegnare /**  - **Assegnare codice** • Accendere la serratura tramite il tasto .  • Premere quindi Func.

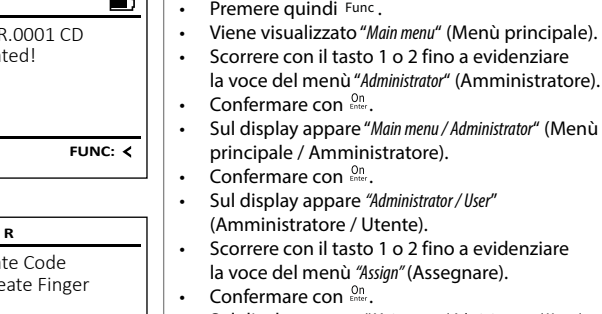

# l'autorizzazione necessaria.

• Ora è possibile scorrere utilizzando il tasto Ora e possibile scorrere utilizzando il tasto<br>1 o 2 fino a quando viene evidenziato l'utente a cui deve essere assegnato un codice.  

*Assign*" (Menù principale / Amministratore /

• Inserire il codice amministratore per ottenere

Ogni utente può avere un codice e un'impronta

**Menù amministratore / Utente / Assegnare**

....., .....<sub>.</sub>...

Utente / Assegnare).  

- Confermare con  $\frac{On}{error}$ .
- Inserire il codice a 6 cifre e confermare con  $\frac{On}{force}$ . • Scorrere con il tasto 1 o 2 le possibili combina zioni.
- Se non avete selezionato una combinazione,  confermare 3 volte con .

# Create Assign Delete **USER**

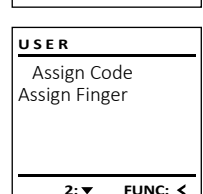

 $1: A$   $2: A$  FUNC:  $\lt$ 

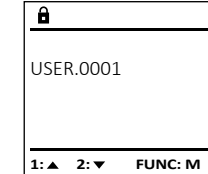

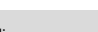

# $2 \cdot \mathbf{v}$  FUNC:  $\epsilon$

• Premere un tasto qualsiasi.

 $1: A$   $2: A$  FUNC:  $\leq$ 

Code change Language/Sprache Administrator ...

**MAIN MENU**

Info

USER.0001 CD

Create Assign Delete

**USER**

 $\overline{a}$ 

Combination:

[FP] **FUNC: M**

- Premere quindi Func.
	-
	- Confermare con <sub>Enser</sub>.<br>• Sul display appare "*Main menu / Administrator*" (Menù )
	-
	-
	-
	- Sul display appare *"Administrator / User / Create*" • Scorrere con il tasto 1 o 2 fino a evidenziare la -
	-
	- Confermare con  $_{\text{inter}}^{\text{On}}$ .
	-
	-
	-
	- Vi verrà chiesto di ripetere il processo
- -

• Posizionare un dito con impronta "acquisita"

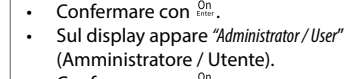

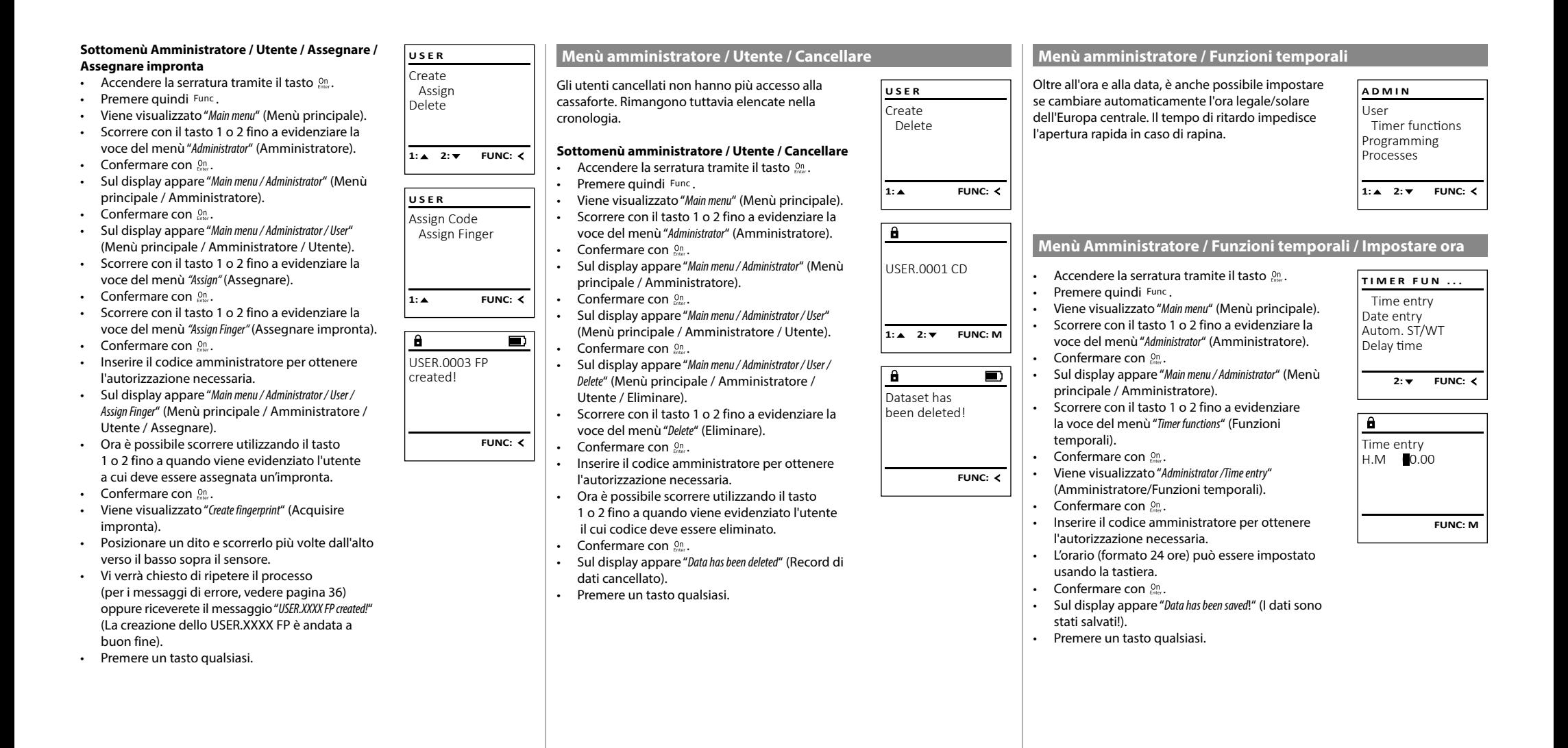

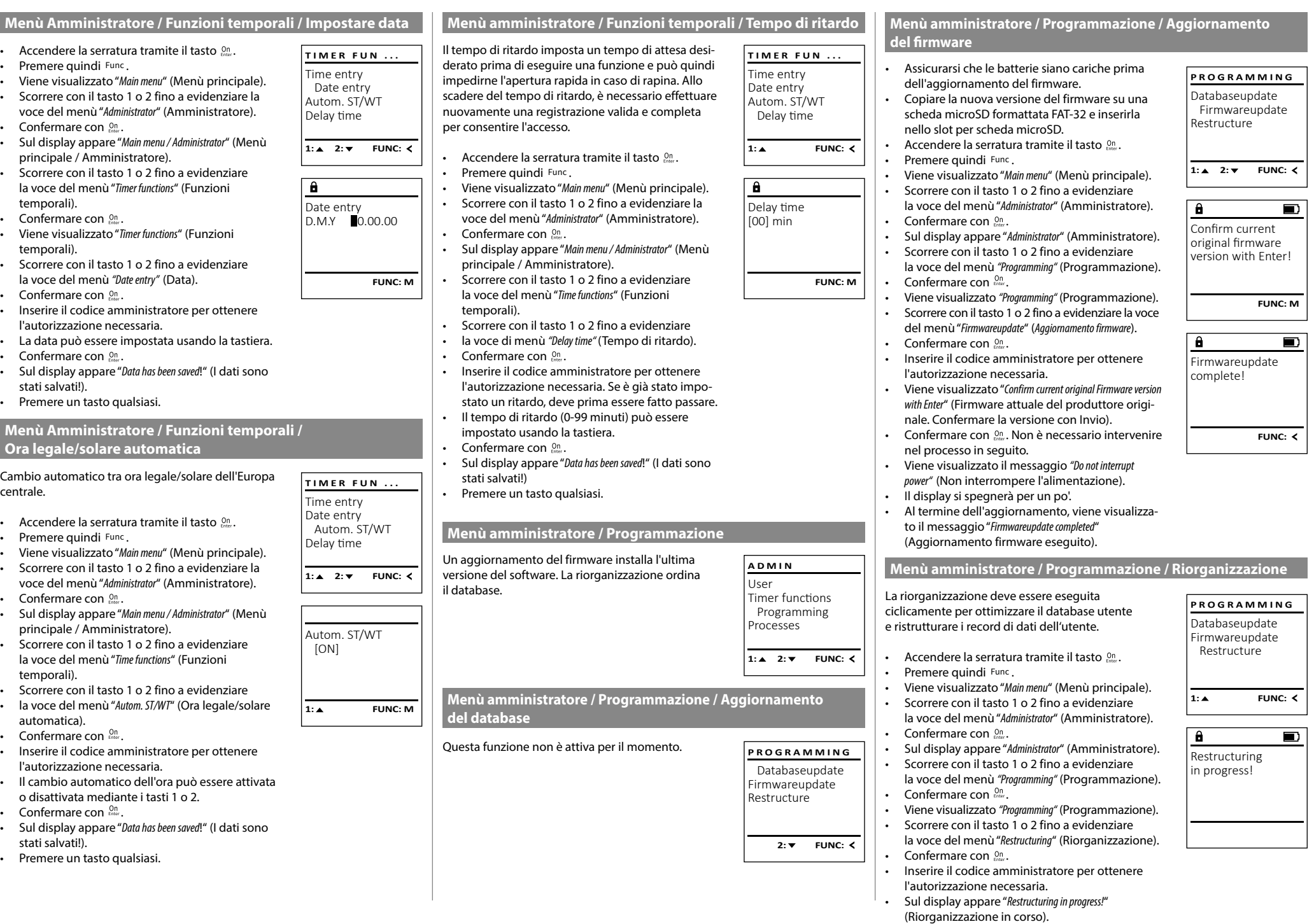

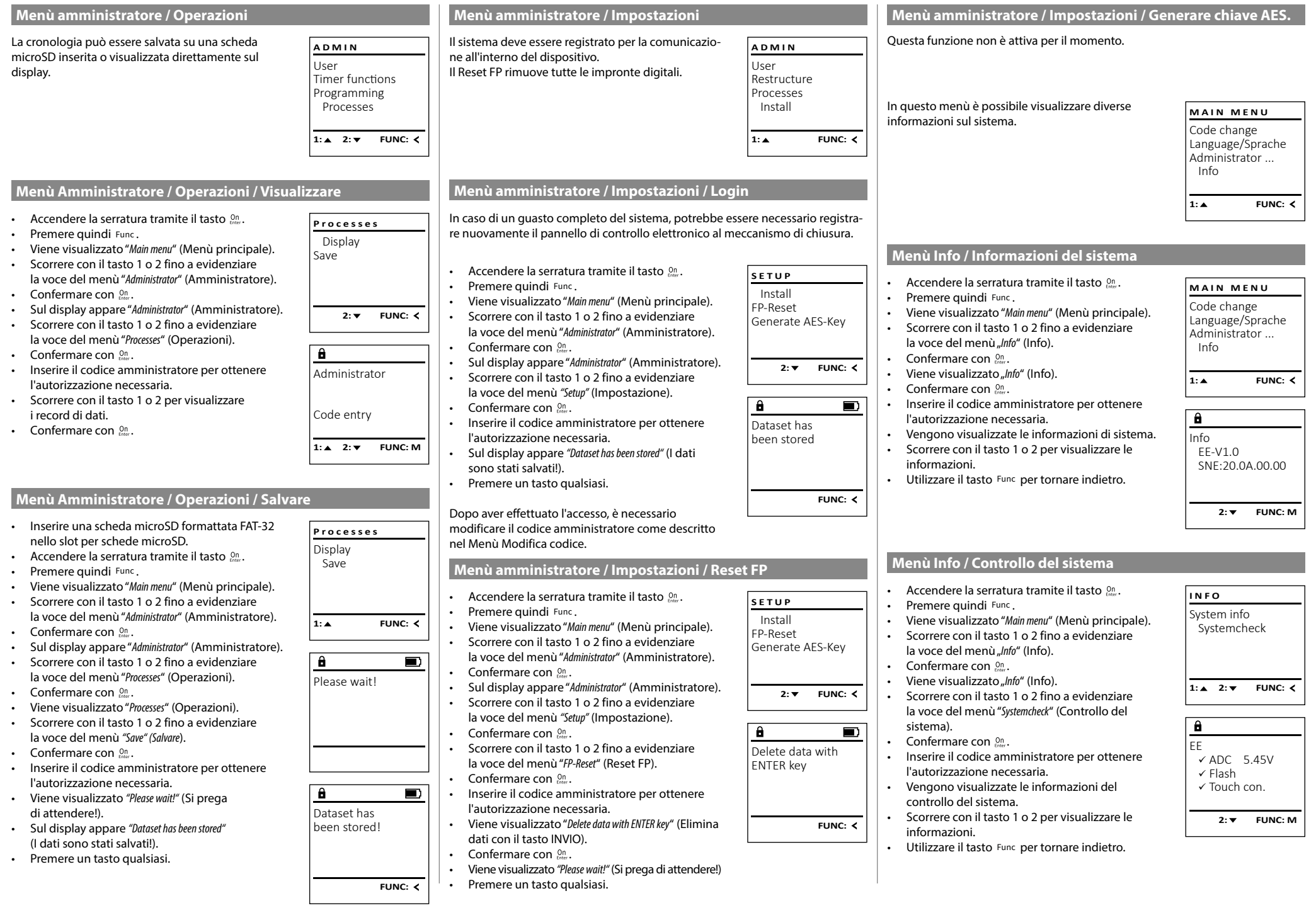

# **Messaggi di errore**

Di seguito, i messaggi di errore vengono visualizzati sul display durante l'acquisizione di un'impronta o all'apertura.

Too fast! Please repeat

 $\mathbf{a}$ 

**FUNC:**

 $\blacksquare$ 

 $\blacksquare$ 

**FUNC:**

 $\overline{\blacksquare}$ 

**FUNC:**

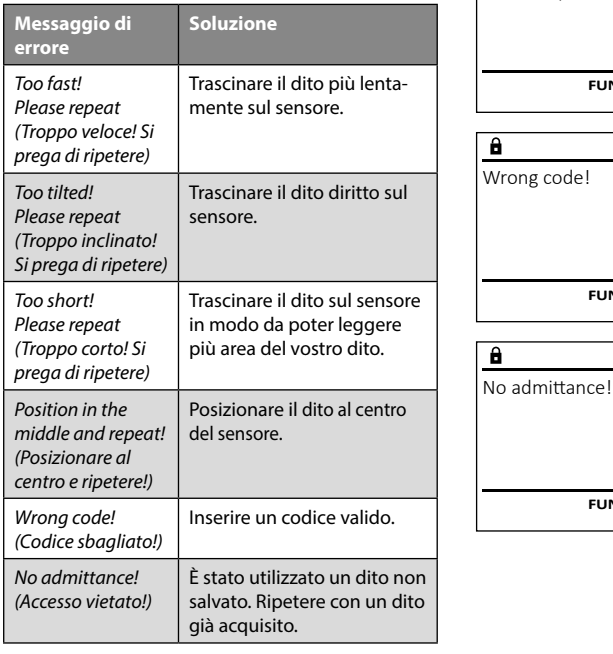

# **Dati tecnici**

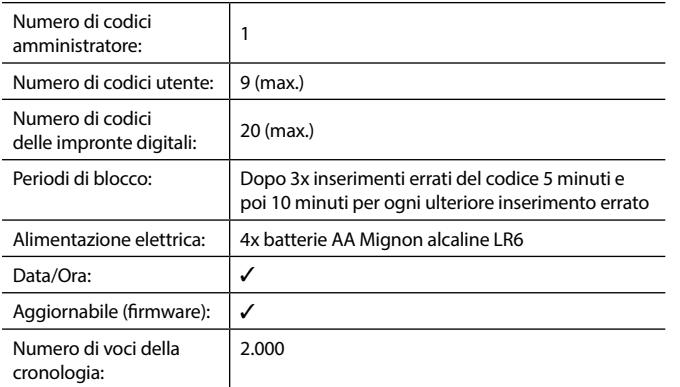

# **Sostituzione della batteria**

Lo stato della batteria può essere visualizzato in qualsiasi momento utilizzando l'indicatore del livello della batteria in alto a destra sul display. Se la capacità della batteria si sta esaurendo, sul display appare un messaggio corrispondente: Quando viene visualizzato questo avviso, sostituire le batterie il prima possibile.

Rimuovere la vite sul lato inferiore dell'elettronica di chiusura. In questo caso è necessario un cacciavite Torx T 8. Questo è incluso nella dotazione.

Lasciare scorrere verso il basso il coperchio insieme alle batterie.

Rimuovere le vecchie batterie e smaltirle secondo le istruzioni di smaltimento a pagina 36. Sostituire le batterie con quattro nuove batterie Mignon AA da 1,5 V rispettando la polarità corretta. Sul portabatteria sono mostrate le illustrazioni per tale scopo. Utilizzare batterie di marca e batterie non ricaricabili.

Inserire il coperchio e le batterie nell'elettronica di chiusura e avvitarle.

# $\overline{\Box}$ Please change

**FUNC:**

 $\blacktriangledown$ 

batteries!

 $\mathbf{a}$ 

I prodotti BURG-WÄCHTER sono fabbricati secondo gli standard tecnici vigenti al momento della produzione e nel rispetto dei nostri standard di qualità. La garanzia include solo difetti dimostrabili e attribuibili a difetti di fabbricazione o materiali al momento della vendita. La garanzia termina dopo due anni, sono esclusi ulteriori reclami. Difetti e danni dovuti ad es. a trasporto, utilizzo errato, uso improprio, usura ecc. sono esclusi dalla garanzia. Le batterie sono escluse dalla garanzia. I difetti riscontrati devono essere segnalati per iscritto al proprio rivenditore, consegnando anche lo scontrino di acquisto originale e una breve illustrazione del difetto. Dopo la verifica, entro un adeguato lasso di tempo, il prestatore di garanzia decide in merito a una possibile riparazione o una sostituzione.

#### **Attenzione:**

**Garanzia**

Al fine di fornire un prodotto di alta qualità privo di difetti e aiutarvi in modo ottimale in caso di assistenza o riparazioni, è necessario che i dispositivi difettosi o guasti insieme al codice amministratore valido vengano presentati al rivenditore insieme alla ricevuta di acquisto originale.

Nel caso di resi basati sul diritto di recesso, anche tutte le parti del dispositivo devono presentarsi integre e con le impostazioni di fabbrica. In caso di non conformità, la garanzia decade.

# **Smaltimento dell'apparecchio**

Gentile cliente,

aiutateci a ridurre la quantità dei rifiuti non utilizzati. Se avete l'intenzione di smaltire questo dispositivo, non dimentichiate che molti componenti di cui è stato prodotto sono preziosi e possono essere riciclati.

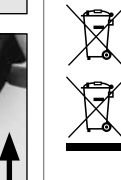

 $\epsilon$ 

Vorremmo sottolineare che i dispositivi elettrici ed elettronici e le batterie contrassegnati in questo modo non devono essere smaltiti insieme ai rifiuti domestici, ma divisi o separatamente. In questo caso rivolgersi al rispettivo ufficio comunale per chiedere dove si trovano i centri di raccolta dei rifiuti elettrici.

Con la presente BURG-WÄCHTER KG, dichiara che questo apparecchio è conforme alle direttive 2014/30/UE, (EMC) e 2011/65/UE (RoHS).

Il testo completo della Dichiarazione di conformità CE è disponibile sul sito www.burg.biz.

# **Raccomandazione di sicurezza**

Pulire di tanto in tanto la superficie della tastiera con un panno in microfibra (ad es. panno per la pulizia degli occhiali) per rimuovere eventuali impronte.

Con riserva di errori di stampa ed errori tipografici, nonché di modifiche tecniche.

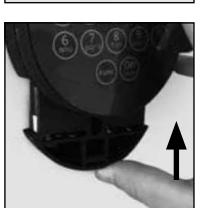

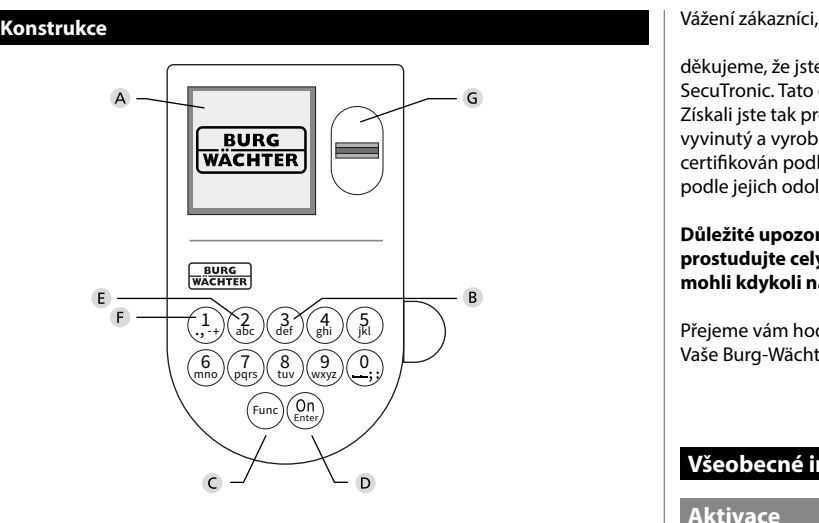

# **Displej**

### **Číslicová tlačítka**

Číslice "1"–"0" se používají pro zadávání, např. pro zadávání kódu.

#### C "Tlačítko "Func"

Tlačítko "Func" mění svoji funkci podle situace. Buď stisknutím tlačítka přepnete na předchozí úroveň menu, popř. odstraníte zadaný znak, nebo přejdete do hlavního menu. Na displeji se zobrazí aktuální funkce tlačítka (viz oddíl 3).

# **D** Tlačítko "On/Enter"

Tlačítko "On/Enter" spustí systém nebo vybere aktuální položku menu.

# **E** Tlačítko "1"

V případě více možností výběru se můžete tímto tlačítkem posouvat nahoru. Existuje-li tato možnost, je zobrazena na displeji (viz oddíl 3).

# **Tlačítko "2"**

V případě více možností výběru se můžete tímto tlačítkem posouvat dolů. Existuje-li tato možnost, je zobrazena na displeji (viz oddíl 3).

### **Čtečka otisků prstu**

Pomocí čtečky otisků prstu je možné uložit otisky prstů do paměti, rovněž je možné ji použít k otevření trezoru.

děkujeme, že jste si vybrali trezor BURG-WÄCHTER s elektronickou jednotkou SecuTronic. Tato elektronická jednotka je certifikována podle ECB třídy B. Získali jste tak produkt splňující extrémně vysoké bezpečností požadavky a vyvinutý a vyrobený podle aktuálních technických standardů. Tento zámek je certifikován podle EN 1300:2018. (Klasifikace zámků s vysokou bezpečností podle jejich odolnosti proti neoprávněnému otevření).

#### **Důležité upozornění: Před zahájením programování si prosím důkladně prostudujte celý návod k obsluze a dobře jej uschovejte, abyste do něj mohli kdykoli nahlédnout.**

Přejeme vám hodně radosti s vaším novým trezorem BURG-WÄCHTER. Vaše Burg-Wächter KG

è

# **Všeobecné informace**

# **Aktivace**

Elektronická jednotka se zapíná tlačítkem na klávesnici. Ta se poté rozsvítí. Současně se ještě před zobrazením vstupní masky pro PIN kód, popř. otisk prstu na displeji na chvíli zobrazí logo BURG-WÄCHTER.

and the state of 

# **Jazyky**

Navigace v menu na displeji je k dispozici ve dvanácti jazycích a lze ji nastavit pomocí položky menu Jazyky. Přesný postup najdete v kapitole "Menu Jazyk/ Language.

# **Dotaz na oprávnění**

Při otvírání pomocí otisku prstu je navíc nutné zadat platný PIN kód.

### **Důvod:**

V aktuální verzi softwaru nemají všechny otisky prstu plnou úroveň. Pro oprávnění k otevření je však plná úroveň nutná. Proto potřebujete navíc platný PIN kód jiného uživatele. Při zadání PIN kódu u trezoru se objeví dotaz, zda se má přístup použít spolu s otiskem prstu. V tom případě se úroveň PIN kódu automaticky zařadí do nižší kategorie a bez dalšího PIN kódu nebo otisku prstu jiného uživatele nemůže být umožněn přístup. Kombinace PIN kódu a otisku prstu téhož uživatele přístup neumožňuje.

PIN kódy bez přiřazeného otisku prstu si zachovávají plnou úroveň a umožňují tak přístup bez druhého dotazu na oprávnění.

# **Doby zablokování**

Jako ochrana proti manipulaci blokuje elektronická jednotka zámku přístup k trezoru po dobu pěti minut, pokud byl třikrát za sebou zadán nesprávný kód. Potom při každém dalším nesprávném zadání po dobu deseti minut. Během této doby zablokování běží zbývající čas na displeji pozpátku. Během této doby není možné trezor otevřít, a to ani s platným uživatelským kódem nebo kódem správce.

# **Zvyšování ochrany proti vloupání**

Dbejte prosím na to, aby se kódy nedostaly do nepovolaných rukou. Kódy proto uchovávejte na bezpečném místě tak, aby byly přístupné pouze oprávněným osobám. Pokud se kód ztratí, musí se zámek převést na nový kód.

- Kód továrního nastavení se musí změnit, jakmile se zámek uvede do provozu.
- Jednoduché kódy, které lze snadno uhádnout (např. 1-2-3-4-5-6), se nesmějí používat.
- Osobní údaje (např. data narození) nebo jiné údaje, které lze odvodit na základě znalosti držitele kódu, se nesmějí používat jako kódy.
- Po změně kódu je nutné zámek několikrát zkontrolovat při otevřených bezpečnostních dveřích.

**Pozor:** Veškeré změny kódu správce, kódu továrního nastavení i uživatelského kódu musejí být provedené při otevřených dveřích bezpečnostní schránky! Po převedení zamykacího systému na nový kód se musí při otevřených dveřích několikrát zadat nový kód.

# **Možnosti zadávání**

### **Číselná tlačítka:**

Číslice "1" – "0" se používají pro zadávání, např. při zadávání kódu.

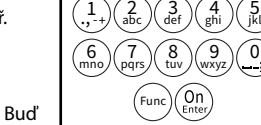

### **Tlačítko "Func":**

Tlačítko "Func" přizpůsobí svou funkci situaci. Buď stisknutím tlačítka přepnete na předchozí úroveň

menu, popř. odstraníte zadaný znak, nebo přejdete do hlavního menu. Na displeji se zobrazí aktuální funkce tlačítka.

# **Tlačítko "On/Enter":**

Tlačítko "On/Enter" spustí systém nebo vybere aktuální položku menu.

# **Tlačítka "1" a "2":**

Pokud existuje několik možností, lze se pomocí těchto tlačítek pohybovat nahoru a dolů. Je-li to možné, zobrazí se na displeji odpovídající šipky.

# **Čtečka otisku prstu:**

**Čtečka otisku prstu:**<br>Pomocí čtečky otisku prstu je možné uložit otisky prstu do paměti; čtečka se rovněž může použít k otevření trezoru.

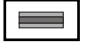

#### **Displej** Administrator... Displej

**Otevírání**

е.

CODE / Fingerp.:

A Udává, zda je pomocí tlačítka Func možné zrušit poslední zadání (**<**) nebo přepnout do hlavního menu ( **FUNC: M**). **HAUPTMENU** navillionene

- B (**2**: ▼) se zvýrazní, když je možné se pomocí tlačítka "2" pohybovat dolů.
- (1: ▲) se zvýrazní, když je možné se pomocí tlačítka "1" pohybovat nahoru.
- $\overline{D}$ ( ) ukazuje stav baterie.
- ( / ) ukazuje, jestli se zámek odemkl a lze tedy otevřít trezor.

**FUNC: M**

**Otevírání pomocí PIN kódu**

 $\blacksquare$ 

• Zapněte zámek pomocí tlačítka .

 $\blacksquare$ 

**FUNC: M**

• Zapněte zámek pomocí tlačítka .

**FUNC: M**

• Otáčejte knoflíkem.

CODE / Fingerp.:

 $\theta$ 

část snímače.

jiného uživatele.

• Otáčejte knoflíkem.

 and the control of the control of  $\overline{\blacksquare}$ 

 $\blacksquare$ 

• Zadejte 6místný PIN kód (tovární nastavení "1-2-3-4-5-6"). • Na displeji se objeví *"Please turn the knob!" (*Použijte otočný knoflík!)

> Enter next authorisation

 $\mathbf{a}$ 

Please turn the knob!

ъ

٦

 - **FUNC:** and the control of the control

Please turn the knob!

 $\blacksquare$ 

Ъ

• Prstem, jehož otisk je uložen v paměti, přejeďte shora dolů přes střední

• Na displeji se objeví upozornění *"Validity not achieved"* (Nedostatečná úroveň). • Zadejte platný 6místný PIN kód (z výroby nastaveno "1-2-3-4-5-6")

• Na displeji se objeví *"Please turn the knob!" (*Použijte otočný knoflík!)

# Code change Language/Sprache **MAIN MENU**

Administrator Info

 $C \longrightarrow B \longrightarrow A \longrightarrow A$ <br>1:  $\land 2: \nabla$  FUNC:  $\lt$ 

CODE / Fingerp.:

 $\overline{E}$ 

**FUNC: M**

 $D$   $\Box$ 

# **Struktura menu**

následujícím obrázku.

**Zavření**

# **Struktura menu**

- Změna kódu
- Jazyk/Language
- **Správce**

# > Uživatel

> Vytvoření

Po zavření trezoru je nezbytné nastavit otočnou rukojeť manuálně do výchozí polohy. Zajistěte, aby otočná rukojeť byla ve stejné poloze jako na

- > Vytvoření kódu
- > Vytvoření otisku
- > Přiřazení
	- > Přiřazení kódu
	- > Přiřazení otisku
- > Vymazání
- > Časové funkce
	- > Nastavení času
	- > Nastavení data
	- > Automatická změna letního/zimního času
	- > Doba prodlevy

# > Programování

- > Update databáze
- > Update firmwaru
- > Reorganizace
- > Operace
	- > Zobrazení
		- > Uložení
- > Nastavení
	- > Přihlášení
	- > Reset FP
	- > Generování klíče AES
- Informace
	- > Systémové informace
	- > Kontrola systému

# **Popis funkcí menu**

# **Menu Změna kódu**

Změna kódu správce i uživatele. Upozorňujeme, že z bezpečnostních důvodů musí s pozornájeme, ze z sozpečnostních a treších<br>být továrně nastavený kód správce změněn na<br>individuálně nastavený kéd individuálně nastavený kód. 

- **Zapněte zámek pomocí tlačítka**  $\frac{On}{Error}$ **.**
- expressed funce.<br>• Poté stiskněte Func.
- Objeví se *"Main menu"* (Hlavní menu).
- Potvrďte pomocí  $_{\text{enor}}^{\text{On}}$ .
- · Pomocí tlačítek "1" nebo "2" se nyní můžete pohybovat tak dlouho, dokud se nezvýrazní správce/uživatel, jehož kód chcete změnit.<br>Potvrďte nemecí ® • Potvrďte pomocí <sup>on</sup><sub>enter</sub>.
- Pomocí klávesnice zadejte doposud platný starý  nebo z výroby nastavený kód a stiskněte  $\Omega_{\text{max}}$ .
- en pomocí klávesnice zadejte nový kód a potvrďte tlačítkem .
- Zadejte kód znovu a opět potvrďte stisknutím .
- Pokud jste kód zadali správně, objeví se "*Code change completed!*" (Změna kódu provedena).
- Stiskněte libovolné tlačítko.

Upozornění: Při prvním uvedení trezorového zámku do provozu jsou vyžadovány další informace o aktuálním datu a čase:

- Zadejte den (2 číslice).
- Zadejte měsíc (2 číslice).
- Zadejte rok (2 číslice).
- Zadejte hodinu (2 číslice).
- Zadejte minuty (2 číslice).

# **MAIN MENU**

Code change Language/Sprache Administrator Info

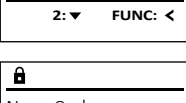

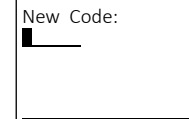

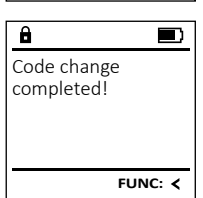

**FUNC: M**

#### ı ,‡. J\a<del>b</del>e mno/\pqrs Func tuv / \wxy det /\ghi /\ J  $\binom{2}{abc}\binom{3}{def}\binom{4}{ghi}\binom{5}{jk}$  $(6)(7)(8)(9)(0)$

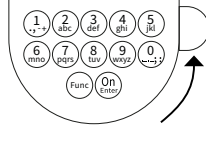

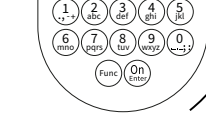

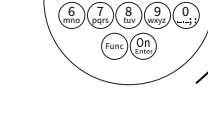

#### **Menu "Jazyk/Language"** a a shekara  $\mathbf{y}$  . The set of  $\mathbf{y}$  -

- Zapněte zámek pomocí tlačítka  $\frac{0n}{\epsilon^{\alpha\alpha}}$ .
- Poté stiskněte .
- Objeví se "*Main menu*" (Hlavní menu).
- Pohybujte se pomocí tlačítka 1 nebo 2, dokud se nezvýrazní položka menu "*language*" - (Jazyk).  $\sim$   $\sim$   $\sim$   $\sim$   $\sim$   $\sim$
- Potvrďte pomocí  $_{\text{inter}}^{\text{Un}}$ .
- Objeví se "*Main menu / language*" (Hlavní menu/jazyk).

j.

- · Pohybujte se pomocí tlačítka 1 nebo 2, dokud se nezvýrazní požadovaný jazyk.
- Potvrďte pomocí  $_{\text{inter}}^{\text{Un}}$ .
- Objeví se hlášení "*Data has been saved!*" (Údaje byly uloženy!)
- Stiskněte libovolné tlačítko.

# **Menu Správce**

Toto menu obsahuje několik dílčích menu pro seskupení funkcí. Funkce v této části jsou plně použitelné pouze s kódem správce.

# **Menu Správce / Uživatel**

# **Menu Správce / Uživatel / Vytvoření**

Vytvoření uživatelé mohou trezor otevírat. Informace o úrovních najdete na straně 37.

#### **Podmenu Správce / Uživatel / Vytvoření /**  - **Vytvoření kódu**

- vytvorem kodu<br>• Zapněte zámek pomocí tlačítka  $\frac{On}{\epsilon n\epsilon}$ .
- Poté stiskněte .
- Objeví se "*Main menu*" (Hlavní menu).
- Pohybujte se pomocí tlačítka 1 nebo 2, dokud se nezvýrazní položka menu "*Administrator*" - (Správce).
- Potvrďte pomocí  $\frac{\text{On}}{\text{finter}}$ .
- Potvrcite pomoci <sub>sesec</sub>.<br>• Objeví se "*Main menu / Administrator*" (Hlavní menu / Správce).
- Potvrďte pomocí  $_{\text{inter}}^{\text{On}}$ .
- Objeví se "*Main menu / Administrator / User*" (Hlavní menu / Správce / Uživatel).
- Potvrďte pomocí  $_{\text{inter}}^{\text{On}}$ .
- Objeví se "*Main menu / Administrator / User / Create*" (Hlavní menu / Správce / Uživatel / Vytvoření).
- Potvrďte pomocí  $_{\text{inter}}^{\text{On}}$ .
- Zadejte kód správce, abyste získali potřebné oprávnění.

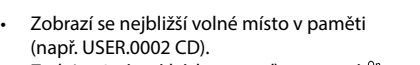

- Zadejte 6místný kód a potvrďte pomocí  $\frac{\epsilon}{\epsilon n}$ • Pomocí tlačítka 1 nebo 2 procházejte možné kombinace.
- Pokud jste nezvolili žádnou kombinaci,  potvrďte 3× tlačítkem  $\frac{500}{250}$
- Jestliže jste zvolili kombinaci "FP", zadejte svůj otisk prstu, viz postup v podmenu *"Administrator / User / Create / Create fingerprint*" (Správce / Uživatel / Vytvoření / Vytvoření otisku).

#### **Podmenu Správce / Uživatel / Vytvoření /**  - **Vytvoření otisku**

- Zapněte zámek pomocí tlačítka .  • Poté stiskněte .
- Objeví se "*Main menu*" (Hlavní menu).
- Pohybujte se pomocí tlačítka 1 nebo 2, dokud se nezvýrazní položka menu "*Administrator*" - (Správce).
- Potvrďte pomocí  $\frac{On}{other}$ .
- Potvrcite pomoci <sub>Enser</sub>.<br>• Objeví se "*Main menu / Administrator*" (Hlavní menu / Správce).
- Potvrďte pomocí  $\frac{On}{other}$ .
- Potvrcite pomoci <sub>Enter</sub>.<br>• Objeví se "*Main menu / Administrator / User*" (Hlavní menu / Správce / Uživatel).
- Potvrďte pomocí  $\frac{On}{Error}$ .
- (Hlavní menu / Správce / Uživatel / Vytvoření).
- dokud se nezvýrazní položka menu -"" ashta se nezvynazm po.<br>"Vytvořit otisk".
- Potvrďte pomocí  $\frac{On}{Error}$ .
- Zadejte kód správce, abyste získali potřebné oprávnění.
- Objeví se "*Create Finger*" (Zapamatování otisku).
- Několikrát přejeďte prstem shora dolů přes střední část čtečky.
- Buď budete vyzváni, abyste postup zopakovali (v případě chybového hlášení, viz str. 43), nebo se objeví hlášení "*USER.XXXX FP created!*" (USER.XXXX FP byl úspěšně vytvořen).
- USER.0002 CD Ke každému uživateli může být přiřazen jeden 569425 kód a jeden otisk prstu. Kombination: FP Informace o úrovních najdete na straně 37. **Podmenu Správce / Uživatel / Přiřazení /**  -  $1:$  **FUNC:**  $\le$ **Přiřazení kódu • Zapněte zámek pomocí tlačítka <sup>on</sup><br>• Zapněte zámek pomocí tlačítka <sup>on</sup>**  $\blacksquare$ • Poté stiskněte . USER 0001 CD • Objeví se "*Main menu*" (Hlavní menu). Created! • Pohybujte se pomocí tlačítka 1 nebo 2, dokud se nezvýrazní položka menu "*Administrator*" - (Správce). • Potvrďte pomocí  $\frac{un}{m}$ . • Potvrčite pomoci <sub>kom</sub>.<br>• Objeví se "*Main menu / Administrator*" (Hlavní menu / **FUNC:** Správce). • Potvrďte pomocí Enter. • Objeví se "*Main menu / Administrator / User*" (Hlavní **USER** menu / Správce / Uživatel). Create Code • Pohybujte se pomocí tlačítka 1 nebo 2, Create Finger dokud se nezvýrazní položka menu *"Assign"*  - (Přiřazení).
	- Potvrďte pomocí  $\frac{On}{other}$ .
	- Objeví se "*Main menu / Administrator / User / Assign*" - (Hlavní menu / Správce / Uživatel / Přiřazení).  • Potvrďte pomocí  $\frac{On}{enter}$ .
	- Zadejte kód správce, abyste získali potřebné oprávnění.
	- Pomocí tlačítek 1 nebo 2 se nyní můžete Pomoci uacitek i nebo z se nyni muzete<br>pohybovat tak dlouho, dokud se nezvýrazní uživatel, jemuž chcete přiřadit kód.
	- Potvrďte pomocí  $\frac{On}{finter}$ .
	- Zadejte 6místný kód a potvrďte pomocí  $\frac{0n}{\epsilon n \epsilon}$ .
	- Pomocí tlačítka 1 nebo 2 procházejte možné kombinace.
	- Pokud jste nezvolili žádnou kombinaci,  potvrďte 3× tlačítkem  $\frac{On}{inner}$ .

# **Menu Správce / Uživatel / Přiřazení**

- --, . . . . **. . .** . . *.* Create Assign Delete **USER**
	- $1: A$   $2: A$  FUNC:  $\leftarrow$

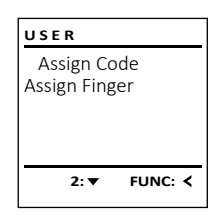

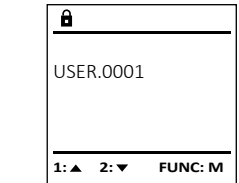

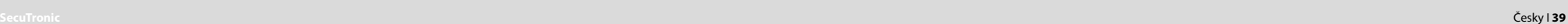

 $\overline{a}$ USER.0001 CD Combination: [FP]

 $2 \cdot \mathbf{v}$  FUNC:  $\epsilon$ 

Create Assign Delete

**USER**

**FUNC: M**

Code change Language/Sprache Administrator ... Info **MAIN MENU**

1:▲ 2:▼ FUNC:

Code change Language/Sprache Administrator ...

**MAIN MENU**

 $1: A$   $2: A$  FUNC:  $\leq$ 

Info

Čeština Deutsch English Español

**LANGUAGE**

- $1: A$   $2: \nabla$  FUNC:  $\triangleleft$
- 
- Objeví se "*Main menu / Administrator / User / Create*"
- Pohybujte se pomocí tlačítka 1 nebo 2,
- 
- 
- 
- 
- Stiskněte libovolné tlačítko.
- $\mathbf{a}$ created!

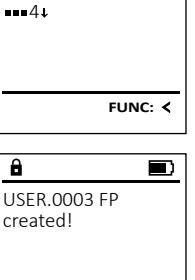

Program finger

 $\mathbf{a}$ 

 $\overline{a}$ 

 $\overline{a}$ 

 $\overline{1: A}$  FUNC:  $\left\langle \right\rangle$ 

 $\blacksquare$ 

**FUNC:**

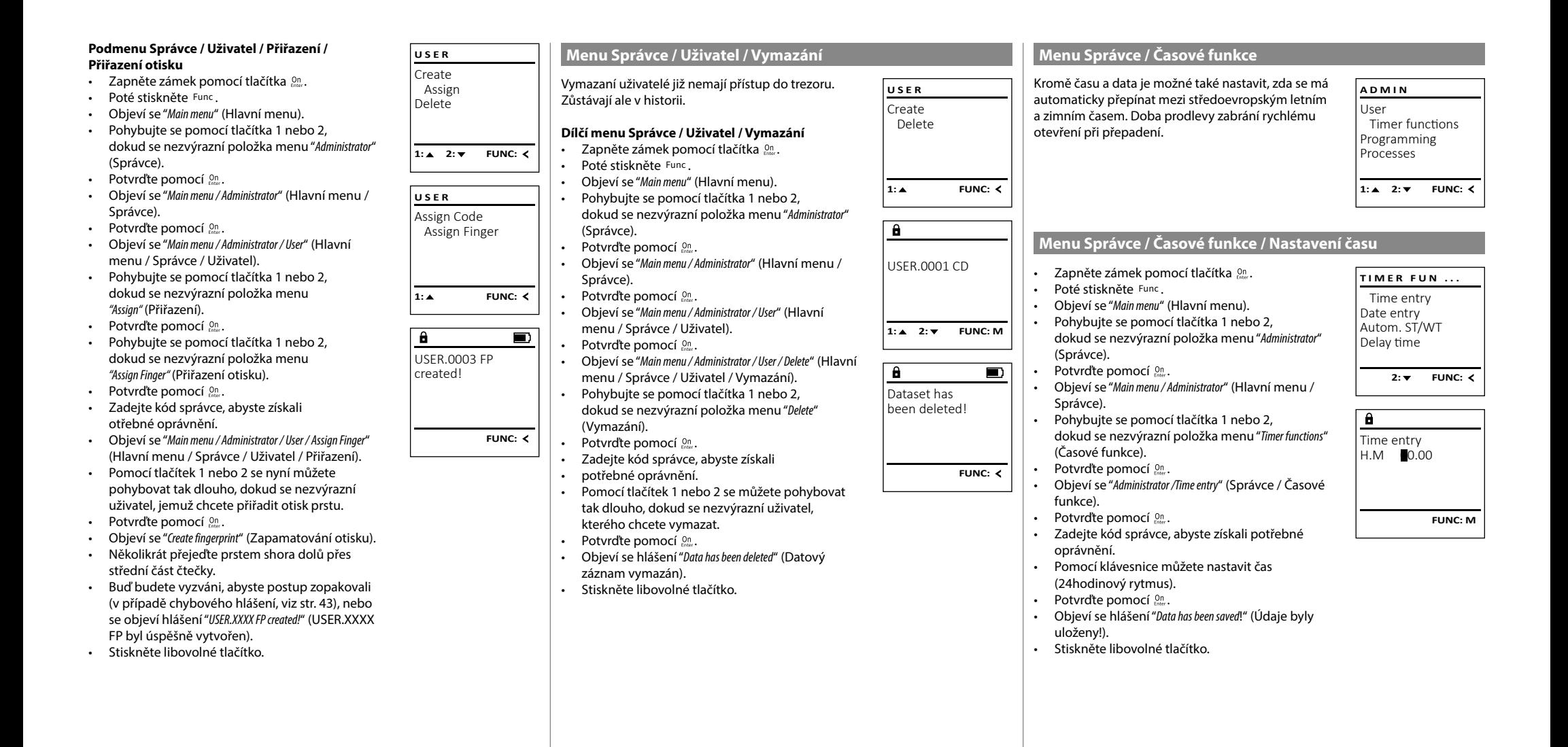

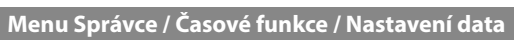

L

-

 $\sim$ 

Správce).

**• Zapněte zámek pomocí tlačítka**  $_{\text{enoc}}^{\text{On}}$ **. TIMER FUN ...** • Poté stiskněte . Time entry • Objeví se "*Main menu*" (Hlavní menu). Date entry • Pohybujte se pomocí tlačítka 1 nebo 2, Autom. ST/WT dokud se nezvýrazní položka menu "*Administrator*" - Delay time (Správce). • Potvrďte pomocí  $_{\text{inter}}^{\text{On}}$ .  $1: A$   $2: A$  FUNC:  $\leq$ • Objeví se "*Main menu / Administrator*" (Hlavní menu /  $\overline{\mathbf{a}}$ • Pohybujte se pomocí tlačítka 1 nebo 2, dokud se nezvýrazní položka menu "*Timer functions*" - Date entry (Časové funkce).  $D.M.Y$  0.00.00 • Potvrďte pomocí  $_{\text{inter}}^{\text{On}}$ . • Objeví se "*Administrator /Timer functions*" (Správce / Časové funkce). • Pohybujte se pomocí tlačítka 1 nebo 2, dokud se - **FUNC: M** nezvýrazní položka menu *"Date entry"* (Datum).  • Potvrďte pomocí  $_{\text{inter}}^{\text{On}}$ . • Zadejte kód správce, abyste získali potřebné –∝∝ejte no∝ sµ<br>oprávnění. • Pomocí klávesnice můžete nastavit datum.  • Potvrďte pomocí  $_{\text{inter}}^{\text{On}}$ . • Objeví se hlášení *"Data has been saved!"* (Údaje byly **TIMER FUN ...** Time entry Date entry Autom. ST/WT Delay time  $1: A$   $2: A$  FUNC:  $\leq$ Autom. ST/WT [ON] **1: A FUNC: M** • Zadejte kód správce, abyste získali potřebné • Tlačítky 1 nebo 2 můžete zapnout nebo - • Stiskněte libovolné tlačítko. **SecuTronic** Česky I **41** 

#### **Menu Správce / Časové funkce / Doba prodlevy Menu Správce / Programování / Update firmwaru** • Zajistěte prosím, aby před updatem firmwaru byly Doba prodlevy stanovuje požadovanou dobu **PROGRAMMING TIMER FUN ...** nabité baterie. čekání před provedením funkce a může tak zabránit • Novou verzi firmwaru prosím zkopírujte na microSD - Time entry rychlému otevření při přepadení. Po uplynutí doby novou verzi ilifilwaru prosifii zkopirujte na microsu<br>kartu naformátovanou na FAT32 a vložte ji do slotu Date entry prodlevy musí opět následovat platné a plnohod- - Rartu Halomlatovanou ha i Arbz<br>pro microSD karty. Autom. ST/WT prodicty másí opet následovat platné a pli<br>notné zadání pro umožnění přístupu. Delay time • Zapněte zámek pomocí tlačítka . ... p. c. announced procep **• Zapněte zámek pomocí tlačítka**  $_{\text{ener}}^{\text{On}}$ . • Poté stiskněte . • Objeví se "*Main menu*" (Hlavní menu). **1: A** FUNC: < • Poté stiskněte . • Pohybujte se pomocí tlačítka 1 nebo 2, • Objeví se "*Main menu*" (Hlavní menu). dokud se nezvýrazní položka menu "*Administrator*" -  $\overline{\mathbf{a}}$ • Pohybujte se pomocí tlačítka 1 nebo 2, (Správce). dokud se nezvýrazní položka menu "*Administrator*" - Confirm current Delay time • Potvrďte pomocí • Objeví se "*Administrator*" (Správce). (Správce).  $[00]$  min • Potvrďte pomocí  $_{\text{inter}}^{\text{On}}$ . • Pohybujte se pomocí tlačítka 1 nebo 2, r onybajte se pomoci načitka i nebo<br>dokud se nezvýrazní položka menu • Objeví se "*Administrator*" (Správce). *"Programming"* (Programování).  • Pohybujte se pomocí tlačítka 1 nebo 2, dokud se nezvýrazní položka menu "*Timer functions*" - • Potvrďte pomocí  $_{\text{inter}}^{\text{un}}$ . **FUNC: M** Objeví se "Programování" (Časové funkce). • Pohybujte se pomocí tlačítka 1 nebo 2, Ponybujte se pomoci tiacitka i nebo z,<br>dokud se nezvýrazní položka menu*"Firmwareupdate*" • Potvrďte pomocí  $_{\text{inter}}^{\text{On}}$ .  $\overline{a}$ • Objeví se "*Timer functions*" (Časové funkce). (Update firmwaru).  • Pohybujte se pomocí tlačítka 1 nebo 2, dokud • se nezvýrazní položka menu *"Delay time"* (Doba - • Potvrďte pomocí  $_{\text{enger}}^{\text{On}}$ . • Zadejte kód správce, abyste získali potřebné prodlevy). oprávnění. • Potvrďte pomocí <sup>On</sup> • Objeví se "*Confirm current original Firmware version with Enter*" Objevi se *commi current original Firmware version with Enter*<br>(Aktuální originální firmware výrobce. Potvrďte verzi • Zadejte kód správce, abyste získali potřebné oprávnění. Pokud byla doba prodlevy už pomocí Enter") nastavena, musí nejprve uplynout. • Potvrďte pomocí  $_{\tiny{\textrm{inter}}}^{\textrm{On}}$ . Poté už nemusíte do • Dobu prodlevy (0–99 minut) můžete procesu zasahovat. nastavit pomocí klávesnice.  • Objeví se hlášení *"Do not interrupt power"* (Nepřerušujte napájení). • Potvrďte pomocí <sup>On</sup> • Zobrazení na displeji na nějakou dobu zmizí. • Objeví se hlášení *"Data has been saved!"* (Údaje byly • Po ukončení updatu se objeví upozornění uloženy!) "*Firmwareupdate completed*" (Update firmwaru • Stiskněte libovolné tlačítko. proveden). **Menu Správce / Programování Menu Správce / Programování / Reorganizace**  Při updatu firmwaru se nainstaluje nejnovější verze **ADMIN** Pro optimalizaci databáze uživatelů a restrukturalizaci<br>data v čelení a resultatelů bitvě na hránu list softwaru. Při reorganizaci se databáze roztřídí. datových záznamů o uživatelích je nutné cyklicky User Timer functions provádět reorganizaci. Programming Processes • Zapněte zámek pomocí tlačítka . • Poté stiskněte . • Objeví se "*Main menu*" (Hlavní menu). 1:▲ 2: ▼ FUNC: < • Pohybujte se pomocí tlačítka 1 nebo 2, dokud se nezvýrazní položka menu "*Administrator*" - **Menu Správce / Programování / Update databáze** (Správce).  $\mathbf{a}$ • Potvrďte pomocí  $_{\text{Enter}}^{0n}$ . Tato funkce není prozatím aktivována. **PROGRAMMING** • Objeví se "*Administrator*" (Správce). • Pohybujte se pomocí tlačítka 1 nebo 2, dokud se ne- -Databaseupdate zvýrazní položka menu *"Programming"* (Programování).  Firmwareupdate • Potvrďte pomocí  $_{\text{inter}}^{\text{Un}}$ . Restructure • Objeví se *"Programming"* (Programování) • Pohybujte se pomocí tlačítka 1 nebo 2, dokud se nezvýrazní položka menu *"Restructure"* - $2: \mathbf{v}$  FUNC:  $\langle$ (Reorganizace). • Potvrďte pomocí  $_{\text{Enter}}^{0n}$ . • Zadejte kód správce, abyste získali potřebné

• Stiskněte libovolné tlačítko.

# **Menu Správce / Časové funkce / Automatická změna letního/ zimního čas**

Automatická změna mezi středoevropským<br>Istrím a zimním časam letním a zimním časem

- **Zapněte zámek pomocí tlačítka**  $\frac{On}{Error}$ **.**
- Poté stiskněte .

uloženy!).

- Objeví se "*Main menu*" (Hlavní menu).
- Pohybujte se pomocí tlačítka 1 nebo 2, dokud se nezvýrazní položka menu "*Administrator*" - (Správce).
- Potvrďte pomocí  $_{\text{inter}}^{\text{On}}$ .
- Objeví se "*Administrator*" (Správce).
- Pohybujte se pomocí tlačítka 1 nebo 2, dokud se nezvýrazní položka menu *Timer functions*" -(Časové funkce).
- Potvrďte pomocí  $_{\text{inter}}^{\text{On}}$ .
- Objeví se *Timer functions*" (Časové funkce).
- Pohybujte se pomocí tlačítka 1 nebo 2, dokud
- se nezvýrazní položka menu "*Autom. ST/WT*" (Auto- matická změna letního/zimního čas).
- Potvrďte pomocí  $_{\text{inter}}^{\text{On}}$ .
- oprávnění.
- vypnout automatickou změnu času.
- Potvrďte pomocí  $_{\text{frac}}^{0n}$ .
- Objeví se hlášení *"Data has been saved!"* (Údaje byly uloženy!).
- 

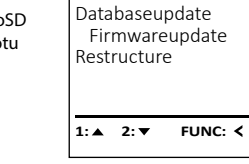

original firmware version with Enter! **FUNC: M**  $\blacksquare$ Firmwareupdate complete!

**FUNC:**

 $\blacksquare$ 

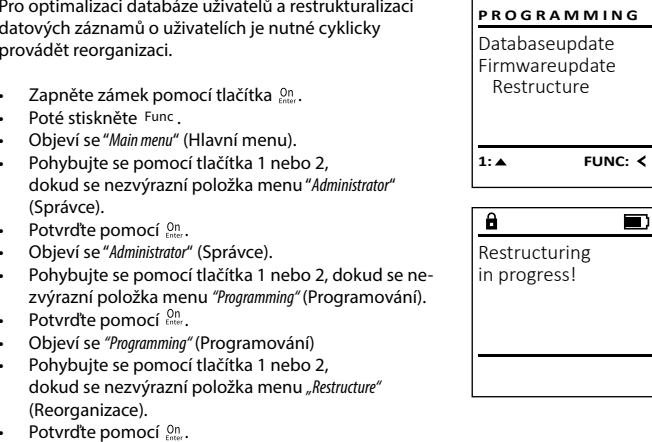

oprávnění. • Objeví se hlášení *"Restructuring in progress!"* (Probíhá reorganizace).

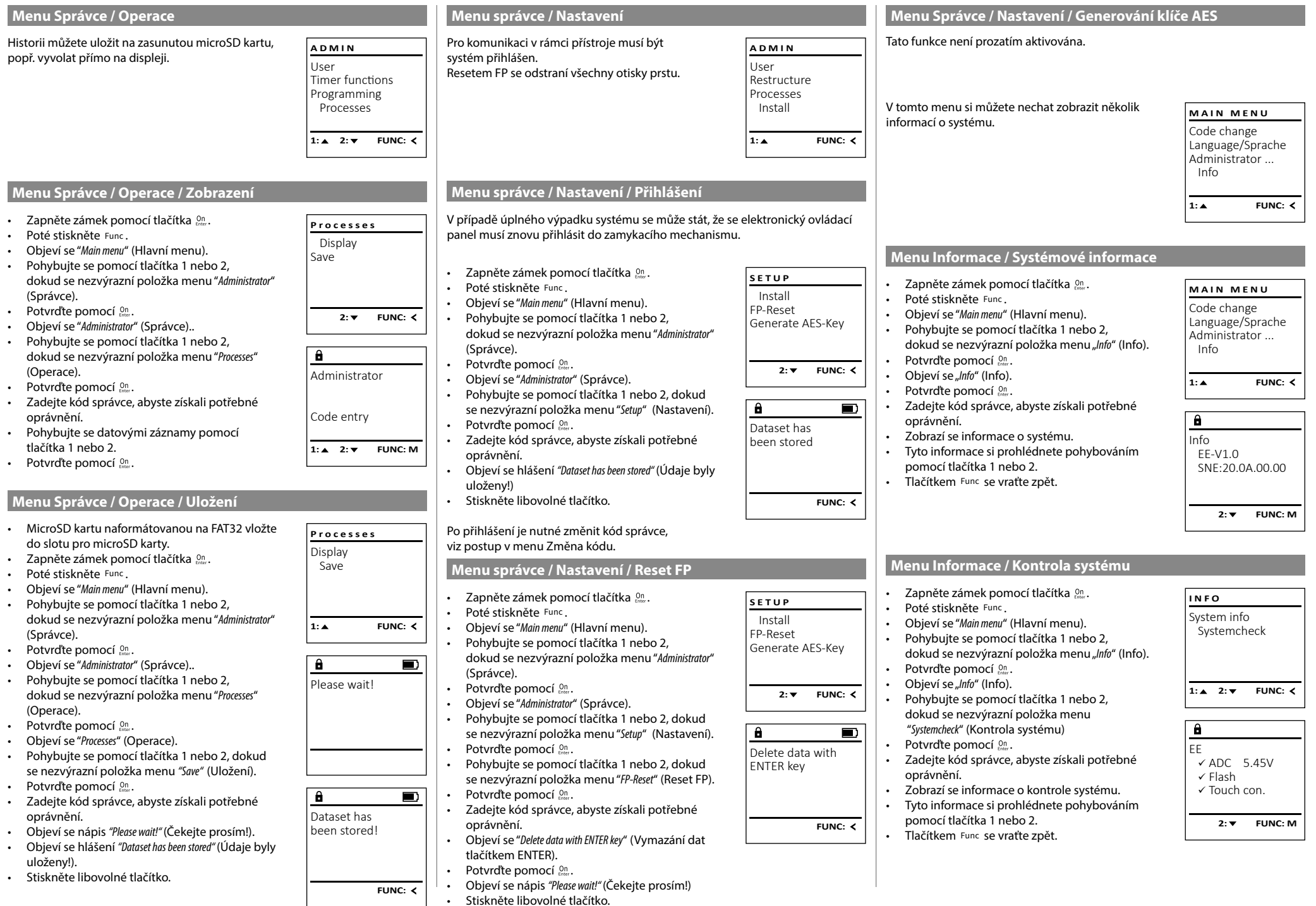

# **Chybová hlášení**

Dále jsou uvedena chybová hlášení, která se na displeji objevují při zapamatování si otisku prstu, popř. při otevření.

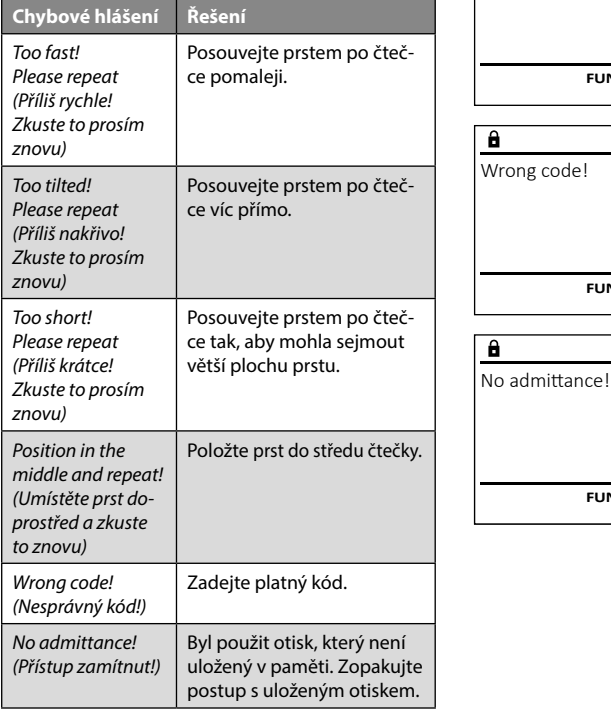

# **Technické údaje**

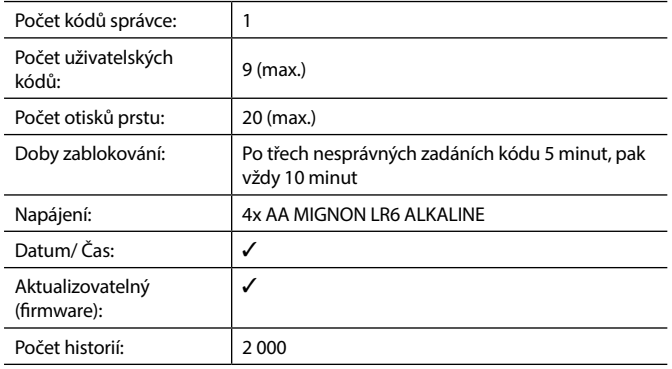

# **Výměna baterie**

Too fast! Please repeat

 $\mathbf{a}$ 

**FUNC:**

 $\blacksquare$ 

 $\blacksquare$ 

**FUNC:**

 $\blacksquare$ 

**FUNC:**

Stav baterie můžete kdykoli zobrazit pomocí indikátoru stavu baterie v pravé horní části displeje. Pokud kapacita baterie dochází, zobrazí se na displeji odpovídající upozornění: Jakmile se toto upozornění objeví, vyměňte co nejdříve baterie.

Odmontujte šroub na spodní straně elektronické jednotky zámku. K tomu potřebujete šroubovák Torx T 8. Ten je součástí dodávky.

Nechte víčko vyklouznout spolu s bateriemi.

Vyjměte staré baterie a zlikvidujte je podle pokynů k likvidaci na straně 43. Vyměňte baterie za čtyři nové 1,5 V baterie AA Mignon a vložte je podle správné polarity. Na držáku baterie jsou zobrazené názorné ilustrace. Používejte prosím značkové baterie a ne dobíjecí baterie.

Zatlačte víčko a baterie zpět do zamykací elektronické jednotky a pevně je zašroubujte.

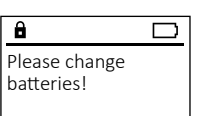

 $\mathbf{a}$ 

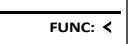

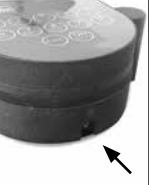

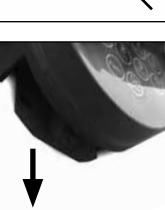

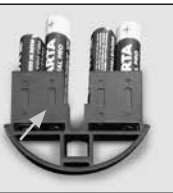

se vztahuje výhradně na závady, které byly v okamžiku prodeje prokazatelně způsobené vadou materiálu nebo výrobní vadou. Záruka končí po dvou letech, další nároky jsou vyloučené. Závady a škody vzniklé např. přepravou, chybnou obsluhou, nesprávným používáním, opotřebením atd. jsou ze záruky vyloučené. Na baterie se záruka nevztahuje. Zjištěné závady musí být zaslány prodejci písemně, včetně originálního dokladu o koupi a krátkého popisu závady. Po prověření rozhodne poskytovatel záruky v přiměřené lhůtě o možné opravě nebo výměně.

Výrobky společnosti BURG-WÄCHTER jsou vyráběny podle technických standardů platných v době jejich výroby a při dodržení našich standardů kvality. Záruka

#### **Pozor:**

**Záruka**

Abychom vám mohli dodat bezchybně fungující a vysoce kvalitní produkt a poskytnout optimální servis a opravy, je nutné, abyste předali vadné nebo nefunkční zařízení společně s platným kódem správce a originálním dokladem o zakoupení vašemu prodejci.

V případě vrácení na základě vašeho práva na zrušení objednávky musí být navíc všechny části zařízení nepoškozené a v továrním nastavení. V případě nerespektování těchto požadavků záruka zaniká.

# **Likvidace zařízení**

Vážení zákazníci,

pomozte prosím snižovat množství odpadu. Rozhodnete-li se toto zařízení někdy zlikvidovat, myslete prosím na to, že jsou mnohé z jeho součástí vyrobené z kvalitních materiálů, které lze recyklovat.

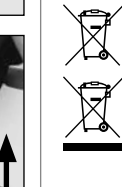

Upozorňujeme, že takto označené elektrické a elektronické přístroje a baterie se nesmí likvidovat spolu s domovním odpadem, ale musí se odděleně odevzdat ve sběrném místě. Informujte se prosím na příslušném pracovišti ve vašem městě / vaší obci, kde najdete sběrné místo pro baterie a elektroodpad.

Firma BURG-WÄCHTER KG tímto prohlašuje, že toto zařízení je ve shodě se směrnicemi 2014/30/EU (EMC) a 2011/65/EU (RoHS).

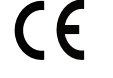

Úplný text EU prohlášení o shodě je dostupný na internetové adrese www.burg.biz.

# **Bezpečnostní doporučení**

Čistěte prosím příležitostně plochu klávesnice utěrkou z mikrovlákna (např. utěrkou na čištění brýlí), abyste z povrchu klávesnice odstranili případné otisky prstů.

Vyhrazujeme si právo na tiskové a sazečské chyby a technické změny.

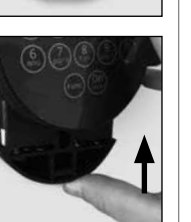

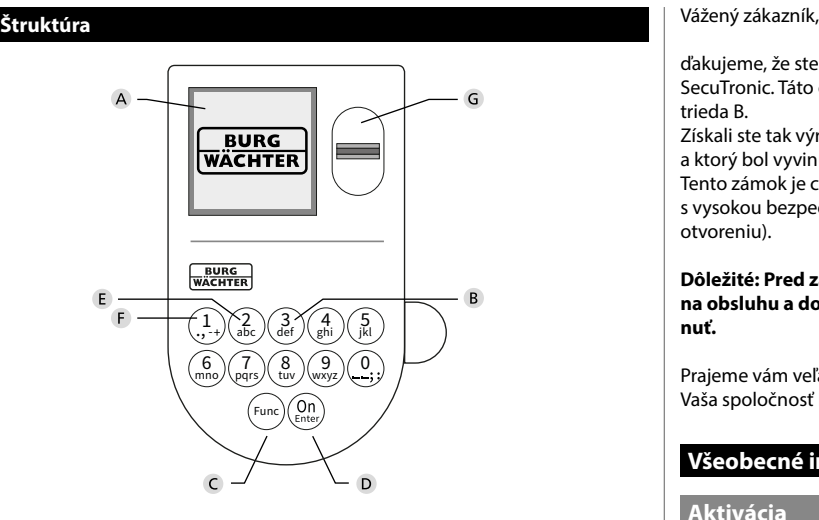

# **Displej**

#### **Tlačidlá s číslicami**

Číslice "1" – "0" sa používajú na zadávanie údajov, napr. pri zadávaní kódu.

Tlačidlo "**Func"** 

Tlačidlo "Func" prispôsobuje svoju funkciu situácii. Stlačením tohto tlačidla sa dá zobraziť predchádzajúca úroveň ponuky, resp. odstrániť zadaný znak alebo prejsť na hlavnú ponuku. Displej zobrazí aktuálnu funkciu tlačidla (pozri odsek 3).

# Tlačidlo "**On/Enter"**

Tlačidlo "On/Enter" spustí systém, resp. zvolí aktuálnu voľbu ponuky.

# **Tlačidlo "1"**

Ak je k dispozícii niekoľko možností voľby, dá sa prostredníctvom tohto tlačidla posúvať smerom nahor. Prípadná možnosť posúvania sa zobrazí na displeji (pozri odsek 3).

### **Tlačidlo "2"**

Ak je k dispozícii niekoľko možností voľby, dá sa prostredníctvom tohto tlačidla posúvať smerom nadol. Prípadná možnosť posúvania sa zobrazí na displeji (pozri odsek 3).

### **Snímač odtlačkov prstov**

Snímač odtlačkov prstov umožňuje uloženie odtlačkov prstov alebo otváranie trezora.

ďakujeme, že ste si vybrali trezor BURG-WÄCHTER s elektronickou jednotkou SecuTronic. Táto elektronická jednotka je certifikovaná podľa normy ECB trieda B.

Získali ste tak výrobok, ktorý spĺňa extrémne vysoké bezpečnostné požiadavky, a ktorý bol vyvinutý a vyrobený v súlade s najnovšími technickými štandardmi. Tento zámok je certifikovaný podľa normy EN 1300:2018. (Klasifikácia zámkov s vysokou bezpečnosťou podľa ich stupňa odolnosti proti neoprávnenému otvoreniu).

#### **Dôležité: Pred začatím programovania si dôkladne preštudujte celý návod na obsluhu a dobre ho uschovajte, aby ste doň mohli kedykoľvek nahliadnuť.**

Prajeme vám veľa radosti s vaším novým trezorom BURG-WÄCHTER. Vaša spoločnosť Burg-Wächter KG

# **Všeobecné informácie**

# **Aktivácia**

Elektronika sa spúšťa prostredníctvom tlačidla . Následne sa rozsvieti. Zároveň sa na displeji na chvíľu zobrazí logo BURG-WÄCHTER, kým sa neobjaví zadávacia maska pre PIN kód, resp. odtlačok prsta.

è

and the state of 

# **Jazyky**

Ovládanie ponuky na displeji má k dispozícii dvanásť jazykov a výber sa uskutočňuje pomocou voľby Jazyky. Podrobné vysvetlenie nájdete v kapitole "Ponuka Jazyk/Language".

# **Výzvy na overenie oprávnenia**

Pri otváraní pomocou odtlačku prsta musíte dodatočne zadať aj platný PIN kód.

### **Pozadie:**

V aktuálnej verzii softvéru nemajú odtlačky prstov najvyššiu prioritu. Získanie oprávnenia na otvorenie je ale viazané na najvyššiu prioritu. Preto budete dodatočne potrebovať platný PIN kód iného užívateľa. Pri vytváraní PIN kódu do trezora sa systém spýta, či sa má prístup umožniť spoločne s odtlačkom prsta. V takomto prípade sa priorita PIN kódu automaticky zníži, v dôsledku čoho systém neumožní prístup bez ďalšieho PIN kódu alebo odtlačku iného užívateľa . Kombinácia PIN kódu a odtlačku prsta rovnakého užívateľa neumožní prístup. PIN kódy bez priradeného odtlačku prsta majú najvyššiu prioritu a poskytujú preto prístup aj bez výzvy na overenie oprávnenia.

# **Doby blokovania**

V rámci zabezpečenia proti manipulácii zablokuje elektronika zámku prístup do trezoru na päť minút, keď sa trikrát za sebou zadá nesprávny číselný kód. Následne sa pri každom ďalšom nesprávnom zadaní zablokuje prístup na desať minút. V priebehu tejto doby zablokovania sa na displeji zobrazuje odpočítavaním zostávajúci čas. Počas tejto doby sa trezor nedá otvoriť ani pri zadaní platného užívateľského alebo administrátorského kódu.

# **Zvýšená ochrana proti vlámaniu.**

Dbajte na to, aby sa kódy nedostali do rúk nepovolaných osôb. Preto si kódy uschovajte na bezpečnom mieste tak, aby boli prístupné len oprávneným osobám. Ak kód stratíte, musí sa zámok prestaviť na iný kód.

- Kód z výroby sa musí zmeniť ihneď, ako sa zámok uvedie do prevádzky.
- Jednoduché kódy, ktoré je možné ľahko uhádnuť (napr. 1-2-3-4-5-6), sa nesmú používať.
- Osobné údaje (napr. dátumy narodenia) alebo iné údaje, ktoré je možné odvodiť na základe informácií o majiteľovi kódu, sa nesmú používať ako kódy.
- Po zmene kódu je potrebné zámku niekoľkokrát vyskúšať pri otvorených bezpečnostných dverách.

**Pozor:** Pri uskutočňovaní zmien administrátorského kódu, kódu z výroby a užívateľského kódu musia byť dvere trezoru otvorené! Po zadaní nového kódu do systému uzamykania sa musí vykonať kontrola pomocou viacnásobného zadania nového kódu, pričom dvere trezoru musia byť otvorené.

# **Možnosti zadávania**

### **Tlačidlá s číslicami:**

Číslice "1" $-$  "0" sa používajú na zadávanie údajov, napr. pri zadávaní kódu.

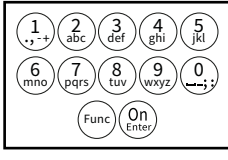

# **Tlačidlo "Func":**

Tlačidlo "Func" prispôsobuje svoju funkciu situácii. Stlačením tohto tlačidla sa dá zobraziť predchádza-

júca úroveň ponuky, resp. odstrániť zadaný znak alebo prejsť na hlavnú ponuku. Displej zobrazí aktuálnu funkciu tlačidla.

# **Tlačidlo "On/Enter":**

Tlačidlo "On/Enter" spustí systém, resp. zvolí aktuálnu voľbu ponuky.

# **Tlačidlá "1" a "2":**

Ak je k dispozícii niekoľko možností voľby, dá sa prostredníctvom týchto tlačidiel posúvať smerom nahor a nadol. Prípadná možnosť posúvania sa zobrazí na displeji prostredníctvom príslušných šípok.

### **Snímač odtlačkov prstov:**

Snímač odtlačkov prstov umožňuje uloženie odtlačkov prstov alebo otváranie trezora.

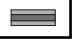

# $\mathbf{Displej}$

A lndikuje, či existuje možnosť zrušiť posledné zadanie pomocou tlačidla <sup>Func</sup> (**<**), alebo či je možné prejsť na hlavnú ponuku <mark>(M</mark>). auanie pomoc

Administrator...

Info

-

J.

- **B** (**2**: ▼) sa zobrazí, ak existuje možnosť posúvania pomocou tlačidla "2" smerom nadol.
- (1:▲) sa zobrazí, ak existuje možnosť posúvania pomocou tlačidla "1" smerom nahor.
- $\overline{D}$ (■) indikuje stav nabitia batérie.
- (**û**/**ʾ<b>u**) indikuje, či je štruktúra zámku odblokovaná a trezor sa dá otvoriť.

# Code change Language/Sprache Administrator **MAIN MENU**

Info

 $C \longrightarrow B \longrightarrow A \longrightarrow A$ <br>1:  $\land$  2:  $\lor$  FUNC:  $\land$ 

CODE / Fingerp.:

 $\overline{E}$ 

# **Štruktúra ponuky**

**Uzavretie** 

# **Usporiadanie štruktúry ponuky**

zobrazené na nasledujúcom obrázku.

- Zmena kódu
- Jazyk/Language
- Administrátor
- > Užívateľ
	- > Vytvoriť

Po uzatvorení trezora sa musí gombík manuálne pootočiť do východiskovej polohy. Zabezpečte, aby sa gombík nachádzal v rovnakej polohe ako je

# > Vytvoriť kód

ı ,‡. J\a<del>b</del>e mno/\pqrs Func tuv / \wxy det /\ghi /\ J  $\binom{2}{abc}\binom{3}{def}\binom{4}{ghi}\binom{5}{jk}$  $(6)(7)(8)(9)(0)$ 

- > Vytvoriť prst
- > Priradiť

# > Priradiť kód

- > Priradiť prst
- > Odstrániť
- > Časové funkcie
	- > Nastaviť čas
	- > Nastaviť dátum
	- > Zimný/letný čas automaticky
	-

- > Aktualizácia databázy
- > Aktualizácia firmvéru
- > Reorganizovať
- > Prehľad udalostí
	- > Zobraziť
	- > Uložiť
- > Setup
- > Prihlásiť sa
- > Reset odtlačku
- > Generovať kľúč AES
- - > Informácie o systéme
	- > Kontrola systému

# **Opis funkcií v ponuke**

# **Ponuka Zmena kódu**

Zmena administrátorského kódu a kódu užívateľa. Upozorňujeme na to, že naprogramovaný administráopozornála výroby sa musí z bezpečnostných dôvodov<br>torský kód z výroby sa musí z bezpečnostných dôvodov<br>zmeniť pa individuálne pactavený kéd zmeniť na individuálne nastavený kód. 

- Zapnite funkciu zámku pomocou tlačidla .
- Následne stlačte Func. a pomocou
- Zobrazí sa "*Main menu*" (Hlavná ponuka).
- Potvrďte prostredníctvom .
- Pomocou tlačidla 1, resp. 2 sa teraz môžete posúvať dovtedy, kým sa neoznačí voľba - Administrátor/Užívateľ, ktorého kód sa má zmeniť.
- Potvrďte prostredníctvom  $\frac{On}{f_{\text{inter}}}$ .
- Pomocou klávesnice zadajte doteraz platný starý kód alebo kód naprogramovaný z výroby<br>a stlašte <sup>00</sup> a stlačte .
- Pomocou klávesnice zadajte nový kód a potvrďte   $\frac{1}{2}$  ho opäť prostredníctvom  $\frac{0}{2}$
- Zopakujte zadanie a potvrďte ho opäť prostredníc  tvom <sup>on</sup><sub>Enter</sub>.
- V prípade správneho zadania sa zobrazí hlásenie "*Code*  completed! *change completed!*" (Zmena kódu prebehla úspešne).
- Stlačte ľubovoľné tlačidlo.

Upozornenie: Pri prvom uvedení zámku trezora do prevádzky je okrem toho potrebné zadať aktuálny dátum a čas.

- Zadanie dňa (2-miestne).
- Zadanie mesiaca (2-miestne).
- Zadanie roka (2-miestne).
- Zadanie hodiny (2-miestne).
- Zadanie minút (2-miestne).

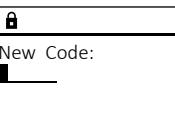

 $2 \cdot \mathbf{v}$  FUNC:  $\epsilon$ 

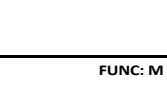

Code change Language/Sprache Administrator ...

**MAIN MENU**

Info

 $\theta$ 

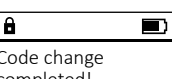

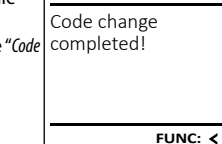

• Pootočte gombík.

**FUNC: M**

 $D$   $\Box$ 

- -
	-
	-
	- > Oneskorenie

# > Programovanie

- 
- 
- 
- -
	-
- -
	-
	-
- Informácie
	-
	-

**Otváranie**

# **Otváranie pomocou PIN kódu**

**FUNC: M**

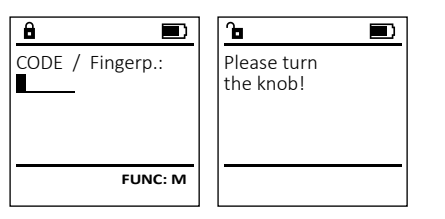

- Zapnite funkciu zámku pomocou tlačidla .
- Zadajte 6-miestny PIN kód (naprogramovaný kód z výroby 1-2-3-4-5-6).
- Na displeji sa zobrazí hlásenie *"Please turn the knob!"* (Použite otočný gombík!)
- Pootočte gombík.

# **Opening with fingerprint**

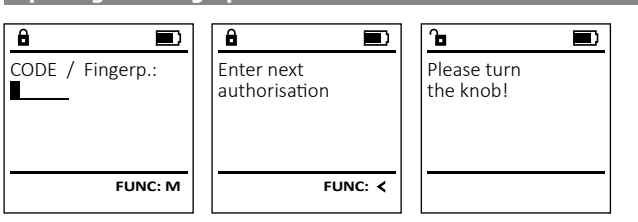

- Zapnite funkciu zámku pomocou tlačidla .
- Potiahnite uložený prst zhora nadol cez stred snímača.
- Na displeji sa zobrazí upozornenie *"Validity not achieved"* (Priorita sa nedosiahla).
- Zadajte platný 6-miestny PIN kód (naprogramovaný kód z výroby "1-2-3-4-5-6") iného užívateľa.
- Na displeji sa zobrazí hlásenie *"Please turn the knob!"* (Použite otočný gombík!)

**46** I Slovenský **SecuTronic**

#### **Ponuka Jazyk/Language** -<u>- 7 m - m gang c</u>

 $\bullet$  – Zapnite funkciu zámku pomocou tlačidla  $\frac{\Omega_{\text{max}}}{\pi}$ .

è

j.

**State State** 

-

- Následne stlačte .
- Zobrazí sa "*Main menu*" "Hlavná ponuka".
- Zobrazi sa *mulli lilenu "*Hlavija poriuka).<br>• Pomocou tlačidla 1, resp. 2 sa posúvajte dovtedy, kým sa neoznačí voľba "*language*" (Jazyk).
- Potvrďte prostredníctvom  $\frac{On}{force}$ .
- Zobrazí sa "*Main menu / language*" (Hlavná ponuka/ Jazyk).
- Pomocou tlačidla 1, resp. 2 sa posúvajte dovtedy, kým sa neoznačí požadovaný jazyk.
- Potvrďte prostredníctvom  $\frac{On}{force}$ .
- Zobrazí sa hlásenie "*Data has been saved!*" (Údaje boli uložené!)
- Stlačte ľubovoľné tlačidlo.

# **Ponuka Administrátor**

Táto ponuka obsahuje viacero vedľajších ponúk na zoskupovanie funkcií. Funkcie, ktoré sa nachádzajú v tejto časti, sa môžu v plnom rozsahu používať iba po zadaní administrátorského kódu.

# **Ponuka Administrátor/Užívateľ**

# **Ponuka Administrátor/Užívateľ/Vytvoriť**

Trezor môžu otvárať vytvorení užívatelia. Informácie o prioritách nájdete na strane 44.

#### **Vedľajšia ponuka Administrátor/Užívateľ/ Vytvoriť/Vytvoriť kód**  $\cdots$

- vytvorityvytvorit kou<br>• Zapnite funkciu zámku pomocou tlačidla  $\frac{\Omega n}{n^{2}}$ .
- Následne stlačte .
- Zobrazí sa "Main menu" "Hlavná ponuka".
- Pomocou tlačidla 1, resp. 2 sa posúvajte dovtedy, kým sa neoznačí voľba "*Administrator*"  $rac{1}{2}$
- (Administrátor). • Potvrďte prostredníctvom  $\frac{On}{inner}$ .
- Potvrcite prostrednictvom <sub>Ener.</sub><br>• Zobrazí sa "*Main menu / Administrator*" (Hlavná ponuka/ Administrátor).  $\cdots$
- Potvrďte prostredníctvom  $\frac{On}{inner}$ .
- Potvrcite prostrednictvom <sub>Esser</sub>.<br>• Zobrazí sa *Main menu / Administrator / User*" (Hlavná ponuka/Administrátor /Užívateľ).
- Potvrďte prostredníctvom  $\frac{0n}{\epsilon n \epsilon \epsilon \epsilon \epsilon}$ .
- Zobrazí sa "*Main menu / Administrator / User / Create*" (Hlavná ponuka/Administrátor /Užívateľ/Vytvoriť).
- Potvrďte prostredníctvom  $_{\text{inter}}^{\text{On}}$ .
- Zadajte administrátorský kód, na základe ktorého získate potrebné oprávnenie.

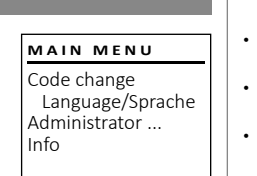

 $1: A$   $2: A$  FUNC:  $\leq$ 

1:▲ 2:▼ FUNC:

Code change Language/Sprache Administrator ...

**MAIN MENU**

 $1: A$   $2: A$  FUNC:  $\leq$ 

Info

USER.0001 CD

 $\overline{a}$ 

Create Assign Delete

**USER**

Combination:

 [FP] **FUNC: M**

 $2 \cdot \mathbf{v}$  FUNC:  $\epsilon$ 

Čeština Deutsch English Español

**LANGUAGE**

- Zobrazí sa nasledujúce voľné miesto na zobrazi sa nasiedujúce volne n<br>uloženie (napr. USER.0002 CD).
- Zadajte 6-miestny kód a potvrďte ho prostred  níctvom **Enter**.
- Pomocou tlačidla 1, resp. 2 sa posúvajte medzi kombinačnými možnosťami.
- Na potvrdenie zvolenej kombinácie stlačte  3x tlačidlo .
- Ak ste zvolili kombináciu "FP", vložte do pamäte váš odtlačok prsta podľa opisu vo vedľajšej ponuke *"Administrator / User / Create / Create fingerprint*" (Administrátor/Užívateľ/Vytvoriť/Vytvoriť prst).

#### **Vedľajšia ponuka Administrátor/Užívateľ/** - **Vytvoriť/Vytvoriť prst**  $\cdots$

- vytvorityvytvorit prst<br>• Zapnite funkciu zámku pomocou tlačidla  $\frac{\Omega n}{n}$ • Následne stlačte .
- Zobrazí sa "Main menu" "Hlavná ponuka". • Pomocou tlačidla 1, resp. 2 sa posúvajte dovtedy, kým sa neoznačí voľba "*Administrator*" - (Administrátor).
- Potvrďte prostredníctvom  $\frac{0}{2}$
- Potvrdte prostrednictvom <sub>Ener.</sub><br>• Zobrazí sa "*Main menu / Administrator*" (Hlavná ponuka/ Administrátor).  $\ddot{\phantom{a}}$
- Potvrďte prostredníctvom  $\frac{0}{2}$
- Potvrcite prostrednictvom <sub>Emer</sub>.<br>• Zobrazí sa *Main menu / Administrator / User*" (Hlavná ponuka/Administrátor /Užívateľ).
- Potvrďte prostredníctvom  $\frac{On}{error}$ .
- Zobrazí sa "*Main menu / Administrator / User / Create*" (Hlavná ponuka/Administrátor /Užívateľ/Vytvoriť).
- Pomocou tlačidla 1, resp. 2 sa posúvajte dovte- dy, kým sa neoznačí voľba "Vytvoriť prst".
- Potvrďte prostredníctvom  $\frac{On}{error}$ .
- Zadajte administrátorský kód, na základe ktorého získate potrebné oprávnenie.
- Zobrazí sa "*Create Finger*" (Uložiť prst).
- Potiahnite prst viackrát zhora nadol cez stred snímača.
- Systém vás buď vyzve na opakovanie operácie (pri chybových hláseniach, pozri stranu 50), alebo sa vám zobrazí hlásenie "*USER.XXXX FP created!*" (USER.XXXX FP sa úspešne vytvoril).
	- Stlačte ľubovoľné tlačidlo.

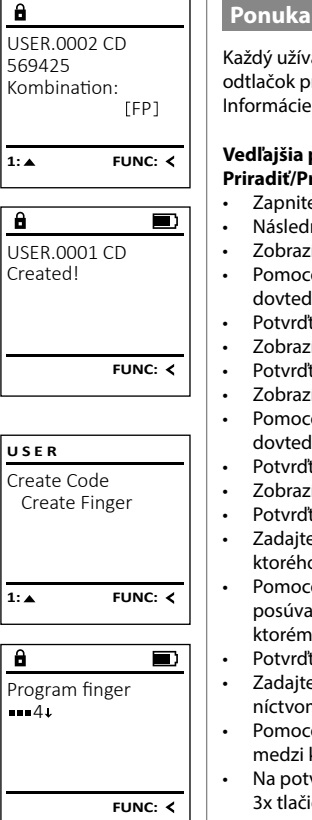

USER.0003 FP created!

 $\overline{a}$ 

**FUNC:**

 $\blacksquare$ 

# **Ponuka Administrátor/Užívateľ/Priradiť**

- Každý užívateľ môže mať jeden kód a jeden odtlačok prsta. Informácie o prioritách nájdete na strane 44. Vedľajšia ponuka Administrátor/Užívateľ/ **Priradiť/Priradiť kód • Trifault/Frifault Rou<br>• Zapnite funkciu zámku pomocou tlačidla**  $\frac{\Omega_{\text{D}}}{\epsilon}$ **.**  $\cdots$ • Následne stlačte . • Zobrazí sa "*Hlavná ponuka*". • zobrazi sa "mavila politika".<br>• Pomocou tlačidla 1, resp. 2 sa posúvajte dovtedy, kým sa neoznačí voľba "*Administrátor*".   $\cdot$  Potvrďte prostredníctvom  $\frac{0n}{\epsilon n}$ • Zobrazí sa "*Hlavná ponuka/Administrátor*".  • Potvrďte prostredníctvom  $\frac{5}{5}$ • Zobrazí sa "*Hlavná ponuka/Administrátor/Užívateľ*". • Zobrazi sa "mavila politika/Administrator/ozivatera<br>• Pomocou tlačidla 1, resp. 2 sa posúvajte dovtedy, kým sa neoznačí voľba "Priradiť".  doviedy, kym sa neoznaci volba<sub>n</sub>i<br>• Potvrďte prostredníctvom  $\frac{0n}{\epsilon n \omega}$ . • Zobrazí sa "*Hlavná ponuka/Administrátor /Užívateľ/Priradiť*".  • Potvrďte prostredníctvom  $\frac{On}{finter}$ . • Zadajte administrátorský kód, na základe ktorého získate potrebné oprávnenie.
- Pomocou tlačidla 1, resp. 2 sa teraz môžete romocou načidia 1, resp. z sa teraz možete<br>posúvať dovtedy, kým sa neoznačí užívateľ, ktorému sa má priradiť kód.  e Rotvrďte prostredníctvom  $\frac{0n}{n}$ .
- Zadajte 6-miestny kód a potvrďte ho prostred-
- níctvom <sup>Un</sup><sub>Enter</sub>. • Pomocou tlačidla 1, resp. 2 sa posúvajte romocou uacidla 1, resp. z sa posu<br>medzi kombinačnými možnosťami.
- Na potvrdenie zvolenej kombinácie stlačte  3x tlačidlo <sup>on</sup>.

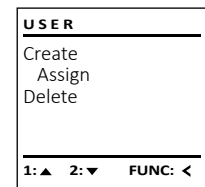

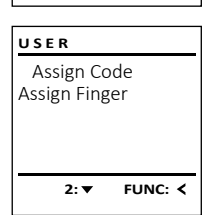

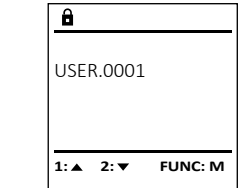

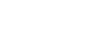

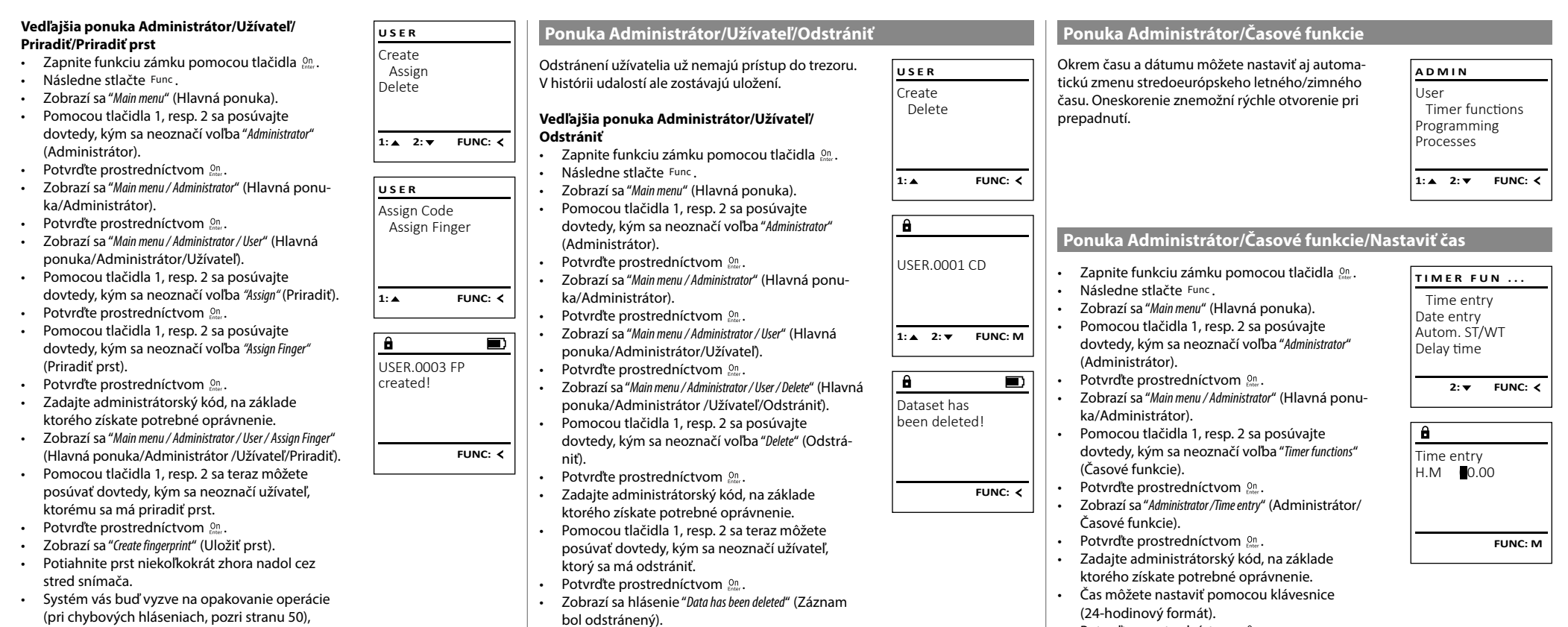

• Stlačte ľubovoľné tlačidlo.

- alebo sa vám zobrazí hlásenie "*USER.XXXX FP created!*" (USER.XXXX FP sa úspešne vytvoril).
- Stlačte ľubovoľné tlačidlo.

• Potvrďte prostredníctvom On

• Stlačte ľubovoľné tlačidlo.

uložené!).

• Zobrazí sa hlásenie "*Data has been saved*!" (Údaje boli

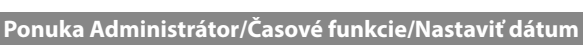

-

- $\bullet$  Zapnite funkciu zámku pomocou tlačidla  $\frac{\mathcal{O}_{\Omega}}{\mathcal{E}_{\text{max}}}$ .
- Následne stlačte .
- Zobrazí sa "*Main menu*" (Hlavná ponuka).
- Pomocou tlačidla 1, resp. 2 sa posúvajte dovtedy, kým sa neoznačí voľba "*Administrator*" - (Administrátor).
- Potvrďte prostredníctvom  $^{\text{On}}_{\text{inner}}$ .

 $\sim$ 

- Zobrazí sa "*Main menu / Administrator*" (Hlavná ponuka/Administrátor).
- Pomocou tlačidla 1, resp. 2 sa posúvajte dovtedy, kým sa neoznačí voľba "*Timer functions*" - (Časové funkcie).
- Potvrďte prostredníctvom  $^{\text{On}}_{\text{inner}}$ .
- Zobrazí sa "*Timer functions*" (Časové funkcie).
- Pomocou tlačidla 1, resp. 2 sa posúvajte dovtedy, kým sa neoznačí voľba *"Date entry"* (Dátum).
- Potvrďte prostredníctvom  $^{\text{On}}_{\text{inner}}$ .
- Zadajte administrátorský kód, na základe zduajte duministratorský kod, na zakk<br>ktorého získate potrebné oprávnenie.
- Dátum môžete nastaviť pomocou klávesnice.
- Potvrďte prostredníctvom  $^{\text{On}}_{\text{inner}}$ .
- Zobrazí sa hlásenie *"Data has been saved!"* (Údaje boli uložené!).
- Stlačte ľubovoľné tlačidlo.

# **Ponuka Administrátor/Časové funkcie/Zimný/ letný čas automaticky**

Automatická zmena stredoeurópskeho letného/ zimného času.

- $\bullet$  Zapnite funkciu zámku pomocou tlačidla  $\frac{\mathfrak{O}_{\sf{R}}}{\mathfrak{O}_{\sf{R}}}$ .
- Následne stlačte .
- Zobrazí sa "*Main menu*" (Hlavná ponuka).
- Pomocou tlačidla 1, resp. 2 sa posúvajte dovtedy, kým sa neoznačí voľba "*Administrator*" - (Administrátor).
- Potvrďte prostredníctvom  $\frac{On}{other}$ .
- Zobrazí sa "*Administrator*" (Administrátor).
- Pomocou tlačidla 1, resp. 2 sa posúvajte dovtedy, kým sa neoznačí voľba "*Timer functions*" - (Časové funkcie).
- Potvrďte prostredníctvom  $\frac{On}{other}$ .
- Zobrazí sa "*Timer functions*" (Časové funkcie).
- Pomocou tlačidla 1, resp. 2 sa posúvajte dovtedy, kým
- sa neoznačí voľba "*Autom. ST/WT*" (Zimný/letný čas automaticky).  $\sum_{i=1}^{n}$
- Potvrďte prostredníctvom  $_{\text{inter}}^{\text{On}}$ .
- Zadajte administrátorský kód, na základe ktorého získate potrebné oprávnenie.
- Automatickú zmenu času môžete zapínať alebo vypínať pomocou tlačidiel 1 resp. 2.
- Potvrďte prostredníctvom  $_{\textrm{\tiny{Enter}}}^{\textrm{\tiny{On}}}$ .
- Zobrazí sa hlásenie *"Data has been saved!"* (Údaje boli uložené!).
- Stlačte ľubovoľné tlačidlo.

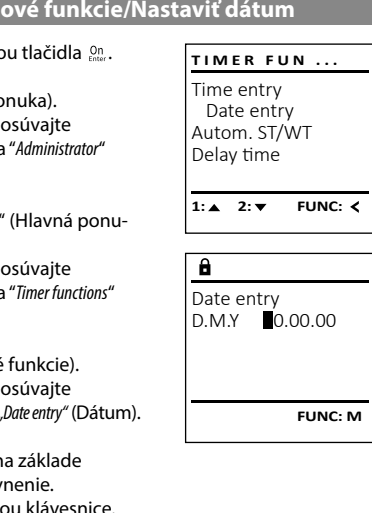

Autom. ST/WT [ON]

Time entry Date entry Autom. ST/WT Delay time

**TIMER FUN ...**

**1: FUNC: M**

 $1: A$   $2: A$  FUNC:  $\leq$ 

# **Ponuka Administrátor/Časové funkcie/Oneskorenie**

Delay time  $[00]$  min

 $\overline{a}$ 

Time entry Date entry

Delay time

Oneskorenie zaradí pred vykonanie funkcie požadovanú prestávku a môže tak znemožniť rýchle otvorenie pri prepadnutí. Po uplynutí oneskorenia sa na získanie prístupu opäť vyžaduje platné a plnohodnotné zadanie.  $\cdots$   $\cdots$ 

- **•** Zapnite funkciu zámku pomocou tlačidla  $\frac{\Omega n}{\kappa_0 \kappa_0}$ . • Následne stlačte .
- Zobrazí sa "*Main menu*" (Hlavná ponuka). • Pomocou tlačidla 1, resp. 2 sa posúvajte
- dovtedy, kým sa neoznačí voľba "*Administrator*" (Administrátor).
- Potvrďte prostredníctvom  $^{\text{On}}_{\text{inter}}$ .
- Zobrazí sa "*Administrator*" (Administrátor).
- Pomocou tlačidla 1, resp. 2 sa posúvajte dovtedy, kým sa neoznačí voľba "*Timer functions*" - (Časové funkcie).
- Potvrďte prostredníctvom  $^{\text{On}}_{\text{inter}}$ .
- Zobrazí sa "*Timer functions*" (Časové funkcie).
- Pomocou tlačidla 1, resp. 2 sa posúvajte dovtedy, kým sa neoznačí voľba *"Delay time"* - (Oneskorenie).
- Potvrďte prostredníctvom On
- Zadajte administrátorský kód, na základe ktorého získate potrebné oprávnenie. Ak už systém obsahuje oneskorenie, musí najskôr uplynúť.
- Oneskorenie (0 99 minút) môžete nastaviť pomocou klávesnice.
- Potvrďte prostredníctvom On
- Zobrazí sa hlásenie *"Data has been saved!"* (Údaje boli uložené!).
- Stlačte ľubovoľné tlačidlo.

# **Ponuka Administrátor/Programovanie**

**Ponuka Administrátor/Programovanie/Aktualizácia databázy** Aktualizácia firmvéru nainštaluje najnovšiu verziu softvéru. Reorganizácia zmení rozvrhnutie databázy. Táto funkcia je predbežne neaktívna. User Timer functions Programming Processes  $1: 4$  2:  $\blacktriangledown$  FUNC:  $\triangleleft$ **ADMIN** Databaseupdate Firmwareupdate **Restructure**  $2: \mathbf{v}$  FUNC:  $\langle$ **PROGRAMMING**

#### **Ponuka Administrátor/Programovanie/Aktualizácia firmvéru** • Pred aktualizáciou firmvéru zabezpečte úplné **PROGRAMMING TIMER FUN ...** nabitie batérií. • Nakopírujte novú verziu firmvéru na kartu microSD - Databaseupdate ivakopirujte novu verziu imnveru na kartu microso<br>naformátovanú na súborový systém FAT 32 a zasuň-Firmwareupdate te ju do konektora pre karty microSD.  Restructure Autom. ST/WT • Zapnite funkciu zámku pomocou tlačidla . • Následne stlačte .  $1: A$  2:  $\blacktriangledown$  FUNC:  $\triangleleft$ **1: A** FUNC: < • Zobrazí sa "*Main menu*" (Hlavná ponuka). • Pomocou tlačidla 1, resp. 2 sa posúvajte romocou uacidia 1,1esp. z sa posuvajte<br>dovtedy, kým sa neoznačí voľba*"Administrator*" (Administrátor). Confirm current • Potvrďte prostredníctvom  $\frac{On}{f_{inter}}$ . original firmware • Zobrazí sa "*Administrator*" (Administrátor). • Pomocou tlačidla 1, resp. 2 sa posúvajte dovtedy, version with Enter! kým sa neoznačí voľba *"Programming"* (Programovanie).  • Potvrďte prostredníctvom Enter. **FUNC: M** • Zobrazí sa *"Programming"* (Programovanie). • Pomocou tlačidla 1, resp. 2 sa posúvajte dovtedy, romocou uacidia 1, resp. z sa posuvajte dovtedy,<br>kým sa neoznačí voľba*"Firmwareupdate*" (Aktualizácia  $\overline{a}$ and the contract of the firmvéru). • Potvrďte prostredníctvom  $\frac{\text{On}}{\text{Enter}}$ . • Zadajte administrátorský kód, na základe ktorého získate potrebné oprávnenie. • Zobrazí sa hlásenie "*Confirm current original Firmware version*  with Enter<sup>"</sup> (Aktuálny originálny firmvér výrobcu. Na potvrdenie verzie stlačte Enter).

- Potvrďte prostredníctvom  $\frac{On}{Enter}$ . Následne sa nevyžadujú žiadne zásahy do procesu.
- Zobrazí sa hlásenie *"Do not interrupt power"* (Neprerušujte prívod elektrickej energie).
- Po určitom čase zhasne zobrazenie na displeji.
- Po ukončení aktualizácie sa zobrazí upozornenie "*Firmwareupdate completed*" (Aktualizácia firmvéru dokončená).

### **Ponuka Administrátor/Programovanie/Reorganizácia**

V rámci optimalizácie databázy používateľov a novej V ramci optimalizacie databazy pouzivateľov a novej<br>štruktúry súborov s údajmi o používateľoch sa musí **PROGRAMMING** Databaseupdate reorganizácia uskutočňovať periodicky. Firmwareupdate  $\mathcal{P}$  and  $\mathcal{P}$ Restructure • Zapnite funkciu zámku pomocou tlačidla . • Následne stlačte . • Zobrazí sa "*Main menu*" (Hlavná ponuka). • zobrazi sa *main menu* (Hiavna ponuka).<br>• Pomocou tlačidla 1, resp. 2 sa posúvajte dovtedy,  $\overline{1: A}$  FUNC:  $\left\langle \right\rangle$ kým sa neoznačí voľba "*Administrator*" (Administrátor).  • Potvrďte prostredníctvom On  $\mathbf{a}$  $\blacksquare$ • Zobrazí sa "*Administrator*" (Administrátor). • Zobrazi sa *hummatulo* (Administrator).<br>• Pomocou tlačidla 1, resp. 2 sa posúvajte dovtedy, Restructuring kým sa neoznačí voľba *"Programming"* (Programovanie).  in progress! • Potvrďte prostredníctvom  $\frac{On}{force}$ . • Zobrazí sa *"Programming"* (Programovanie). • Pomocou tlačidla 1, resp. 2 sa posúvajte dovtedy, kým sa neoznačí voľba "*Restructure*" - (Reorganizácia).

- Potvrďte prostredníctvom  $\frac{On}{Enter}$ .
- Zadajte administrátorský kód, na základe ktorého získate potrebné oprávnenie.
- Zobrazí sa hlásenie "*Restructuring in progress!*" (Prebieha reorganizácia).

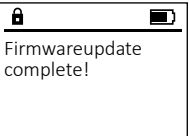

**FUNC: M**

 $\blacksquare$ 

**FUNC:**

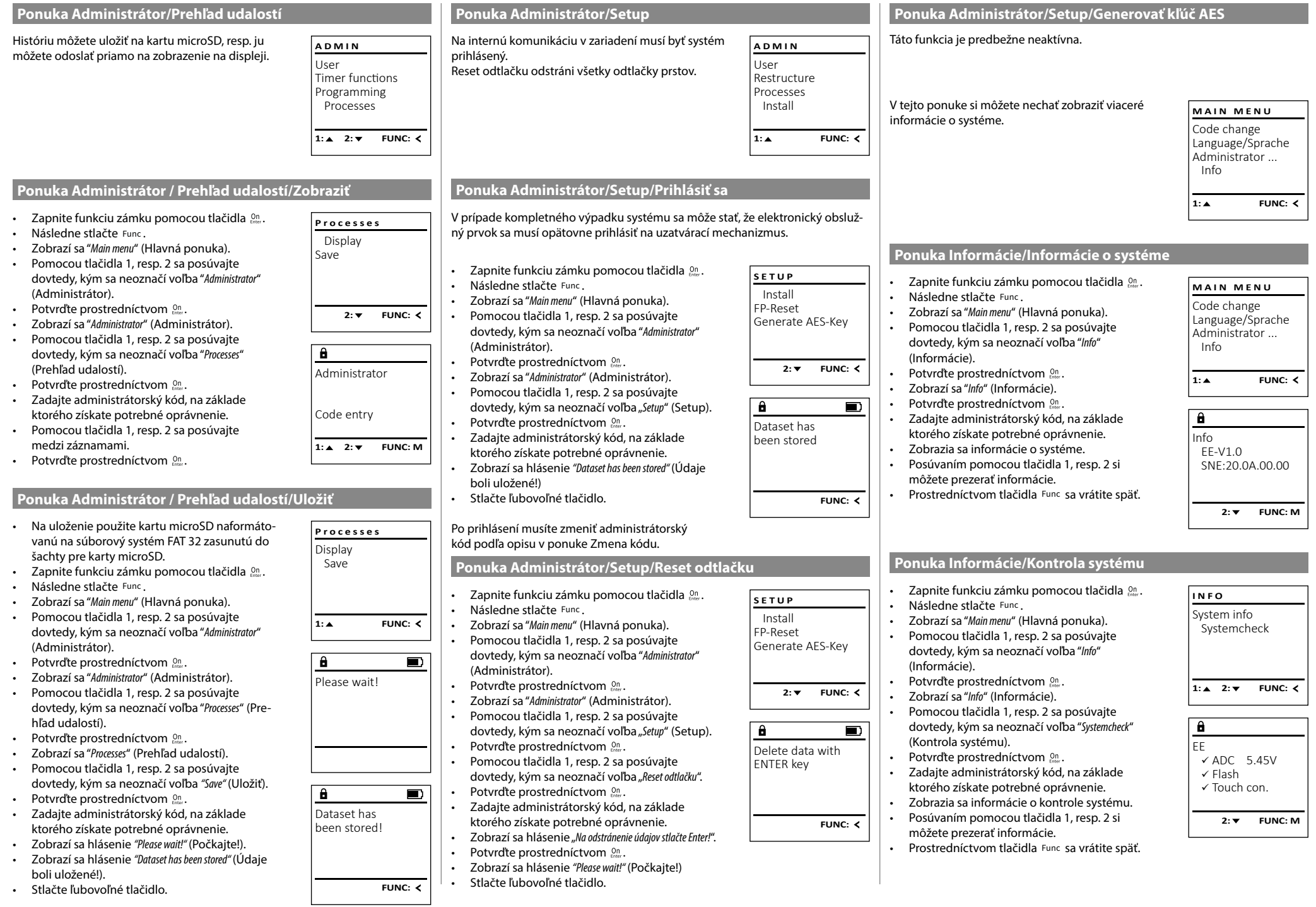

# **Chybové hlásenia**

Nasleduje opis zobrazení chýb na displeji pri ukladaní prsta, resp. pri otváraní.

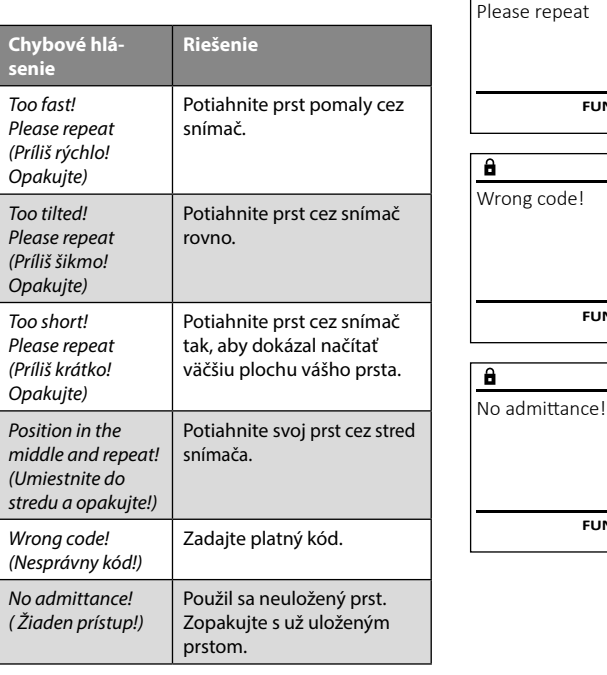

# **Výmena batérií**

Too fast!

 $\overline{\mathbf{a}}$ 

**FUNC:**

 $\blacksquare$ 

 $\blacksquare$ 

**FUNC:**

 $\blacksquare$ 

**FUNC:**

O stave nabitia batérie sa môžete kedykoľvek informovať prostredníctvom zobrazenia na displeji vpravo hore. Keď sa kapacita batérie blíži ku koncu, na displeji sa zobrazí nasledujúce upozornenie: Po zobrazení tohto upozornenia čo najskôr vymeňte batérie.

Odstráňte skrutku na spodnej strane elektroniky zámku. Na tento účel potrebujete skrutkovač Torx T8. Tvorí súčasť dodávky.

Nechajte kryt spolu s batériami vykĺznuť von smerom nadol.

Odstráňte staré batérie a zlikvidujte ich podľa pokynov na strane 50. Nahraďte staré batérie novými s označením 1,5 V AA Mignon a dbajte na správnu polaritu. Na tento účel sú k dispozícii označenia v priehradke na batérie. Používajte značkové batérie a nie akumulátorové články.

Umiestnite kryt spolu s batériami späť do elektroniky zámku a pevne ho priskrutkujte.

# **Záruka**

Produkty spoločnosti BURG-WÄCHTER sa vyrábajú podľa technických štandardov platných v čase výroby a s dodržiavaním našich štandardov kvality. Záruka zahŕňa výlučne tie chyby, ktoré sú preukázateľne spôsobené výrobnými alebo materiálovými nedostatkami v čase predaja. Záruka končí po dvoch rokoch, ďalšie nároky sú vylúčené. Vzniknuté nedostatky a škody spôsobené napr. prepravou, chybnou obsluhou, neprimeraným používaním, opotrebovaním atď. sú zo záruky vylúčené. Na batérie sa záruka nevzťahuje. Zistené nedostatky treba písomne predložiť vášmu predávajúcemu spolu s originálnym dokladom o kúpe a krátkym opisom chyby. Po kontrole v primeranom čase rozhodne poskytovateľ záruky o možnej oprave alebo výmene.

#### **Pozor:**

Please change batteries!

 $\mathbf{a}$ 

**FUNC:**

 $\overline{\Box}$ 

Aby sme vám mohli dodať kvalitatívne bezchybný a vysoko kvalitný produkt a poskytnúť pomoc v prípade servisu a opráv, je potrebné, aby ste chybné alebo poškodené zariadenia poskytli vášmu predávajúcemu spolu s platným administrátorským kódom a s originálnym dokladom o kúpe.

Pri vrátených zásielkach na základe vášho práva na odstúpenie sa okrem toho musia všetky diely zariadenia nachádzať nepoškodené vo výrobnom nastavení. V prípade nerešpektovania podmienok nárok na záruku zaniká.

# **Likvidácia zariadenia**

#### Vážený zákazník,

pomôžte, prosím, znižovať množstvo nevyužitého odpadu. Ak máte v úmysle toto zariadenie raz zlikvidovať, myslite na to, že mnohé súčasti tohto zariadenia pozostávajú z cenných materiálov, ktoré je možné recyklovať.

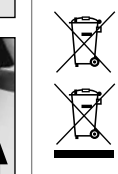

 $\epsilon$ 

Upozorňujeme na to, že elektrické a elektronické zariadenia a batérie sa nesmú vyhadzovať ako komunálny odpad, ale musia sa zhromažďovať separovane. Informujte sa na príslušnom pracovisku vo vašom meste/obci, kde nájdete zberné miesto na elektronický odpad.

Týmto spoločnosť BURG-WÄCHTER KG vyhlasuje, že toto zariadenie zodpovedá smerniciam 2014/30/EÚ (EMC) a 2011/65/EÚ (RoHS).

Úplný text vyhlásenia o zhode EÚ je dostupný na internetovej adrese www.burg.biz.

# **Bezpečnostné odporúčanie**

Obslužnú plochu klávesnice príležitostne vyčistite utierkou z mikrovlákien (napr. utierka na okuliare), pomocou ktorej odstránite prípadné odtlačky prstov.

Vyhradzujeme si právo na tlačové a typografické chyby.

# **Technické údaje**

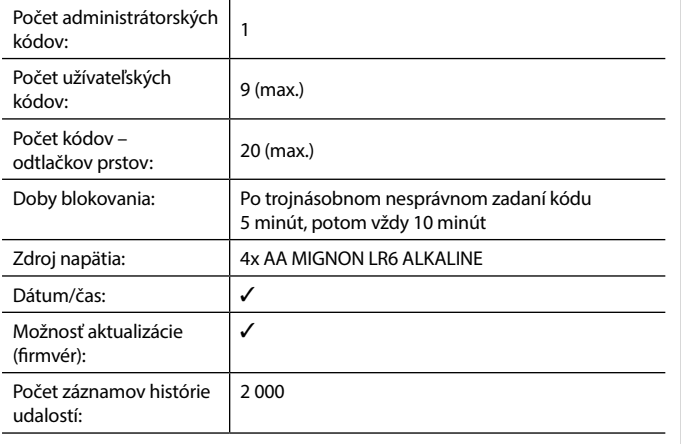

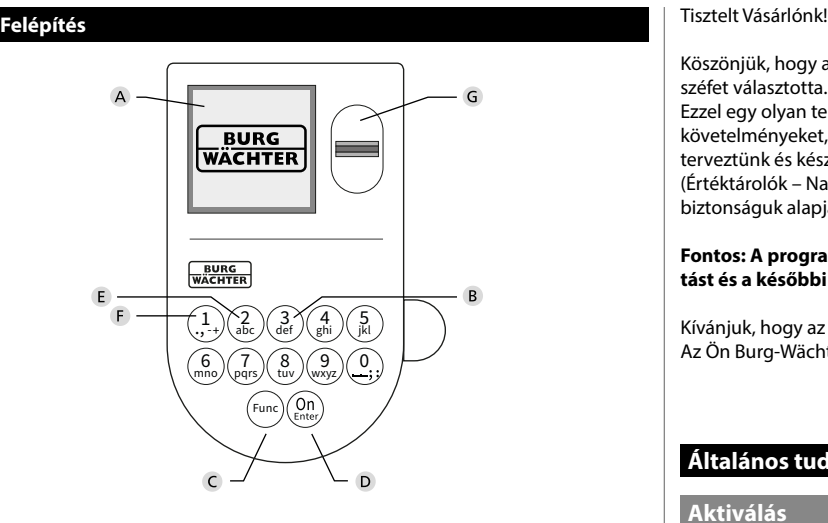

# **Kijelző**

#### **Számbillentyűk**

Az"1"-"0" számbillentyűk adatbevitelre szolgálnak, például a kód beírása során.

# "**Func" billentyű:**

A "Func" billentyű az adott szituációnak megfelelően állítja be a funkciót. Ennek a billentyűnek a lenyomásával az előző menüszintre léphet, vagy eltávolíthat egy beírt karaktert vagy átválthat a főmenüre. A kijelzőn a billentyű aktuális funkciója jelenik meg (lásd a 3. szakaszt).

### "**On/Enter" billentyű**

Az "On/Enter" billentyű elindítja a rendszert, ill. kiválaszthatja vele az aktuális menüpontot.

### **"1"-es billentyű**

Több választási lehetőség esetén ezzel a billentyűvel görgethet felfelé. Ha ez lehetséges, akkor megjelenik a kijelzőn (lásd a 3. szakaszt).

### **"2"-es billentyű**

Több választási lehetőség esetén ezzel a billentyűvel görgethet lefelé. Ha ez lehetséges, akkor megjelenik a kijelzőn (lásd a 3. szakaszt).

### **Ujjlenyomat-olvasó**

Az ujjlenyomat-olvasóval tárolhatók el az ujjlenyomatok vagy használhatók a széf kinyitására.

Köszönjük, hogy a SecuTronic elektronikus egységgel felszerelt BURG-WÄCHTER széfet választotta. Ez az elektronika ECB, "B" osztály szerint tanúsított. Ezzel egy olyan terméket vásárolt, amely teljesíti a rendkívül szigorú biztonsági követelményeket, és amelyet az aktuális műszaki szabványokkal összhangban terveztünk és készítettünk. A zár az EN 1300:2018 szabvány szerint tanúsított. (Értéktárolók – Nagybiztonságú zárak besorolása illetéktelen kinyitás elleni biztonságuk alapján).

#### **Fontos: A programozás előtt alaposan tanulmányozza át a használati utasítást és a későbbi felhasználás esetére tárolja jól hozzáférhető helyen.**

Kívánjuk, hogy az új BURG-WÄCHTER trezorban örömét lelje. Az Ön Burg-Wächter KG csapata

> and the state of

# **Általános tudnivalók**

è

# **Aktiválás**

Az elektronika a billentyűzet  $\frac{\text{On}}{\text{base}}$  billentyűjével kapcsolható be. Ez ezt követően világít. Ezzel egyidejűleg a kijelzőn megjelenik egy pillanatra a BURG-WÄCHTER logó a PIN-kód, ill. az ujjlenyomat bevitelére szolgáló beviteli maszk előtt.

# **Nyelvek**

A kijelző menüje 12 nyelven érhető el, és a Nyelvek menüpontban állítható be. Ennek pontos ismertetése a "Nyelv/Language menü" c. fejezetben található.

# **Jogosultsági lekérdezések**

Ujjlenyomattal történő kinyitáshoz be kell írni egy érvényes PIN-kódot is.

### **Háttér:**

az aktuális szoftververzióban az ujjlenyomatok nem teljesértékűek. A széf kinyitásának engedélyezéséhez azonban teljesértékűségre van szükség. Ezért az ujjlenyomaton kívül egy másik felhasználó PIN-kódjára is szükség van a nyitáshoz. A PIN-kód széfen történő létrehozása során megjelenik az a lekérdezés, hogy a hozzáféréshez szeretne-e ujjlenyomatot használni. A PIN-kód értékét a program ebben az esetben automatikusan lefokozza, ami azt jelenti, hogy másik felhasználó további PIN-kódja vagy ujjlenyomata nélkül a hozzáférés nem adható meg. Ugyanazon felhasználó PIN-kódjának és ujjlenyomatának kombinációjával a hozzáférés nem engedélyezhető.

Hozzárendelt ujjlenyomat nélküli PIN-kódok teljes értékűek, így hozzáférést biztosítanak a széfhez második jogosultsági lekérdezés nélkül.

# **Letiltási idők**

A manipulációk elleni védelemként az elektronikus ajtózár öt percre meggátolja a hozzáférést a széfhez, ha egymás után háromszor hibás számkódot írnak be. Majd minden további hibás bevitel esetén tíz percre letiltja a hozzáférést. Ez alatt a letiltási idő alatt a kijelzőn a fennmaradó idő visszaszámlálása látható. A széf ez alatt az idő alatt érvényes felhasználói vagy rendszergazdai kóddal sem nyitható ki.

# **Betörésvédelem növelése**

Ügyeljen arra, hogy a kódok ne kerüljenek illetéktelen kezekbe. A kódokat biztonságos helyen tárolja úgy, hogy azokhoz csak arra jogosult személyek férjenek hozzá. Ha egy kód elvész, a zárat új kódra kell átállítani vagy ki kell cserélni.

- Mikor a zárat üzembe helyezi, a gyári kódot módosítani kell.
- Ne használjon könnyen kitalálható, egyszerű kódokat (pl. 1-2-3-4-5-6).
- Kódként ne használjon személyes adatokat (pl. születésnapot), vagy más olyan adatot, amire a kódtulajdonos ismerete esetén következtetni lehet.
- Kódváltoztatás után a zárat nyitott biztonsági ajtó mellett többször ellenőrizni kell.

**Figyelem:** A rendszergazdai kód, a gyári kód és a felhasználói kód minden módosítását az értéktároló nyitott ajtaja mellett kell elvégezni! Miután a zárrendszert új kódra állították át, nyitott ajtónál működtesse többször az új kóddal.

# **Beviteli lehetőségek**

### **Számbillentyűk:**

Az "1"- "0" számbillentyűk adatbevitelre szolgálnak, például a kód beírása során.

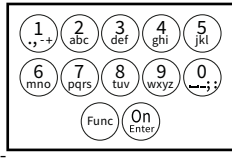

### **"Func" billentyű:**

A "Func" billentyű az adott szituációnak megfelelően állítja be a funkciót. Ennek a billentyűnek a lenyo-

másával az előző menüszintre léphet, vagy eltávolíthat egy beírt karaktert vagy átválthat a főmenüre. A kijelzőn a billentyű aktuális funkciója jelenik meg.

### **"On/Enter" billentyű:**

Az "On/Enter" billentyű elindítia a rendszert, ill. kiválaszthatia vele az aktuális menüpontot.

# Az<sub>n</sub>1" és <sub>n</sub>2" billentyűk:

Több választási lehetőség esetén ezekkel a billentyűkkel görgethet lefelé vagy felfelé. Ha ez lehetséges, akkor a kijelzőn megjelennek a megfelelő nyilak.

### **Ujjlenyomat-olvasó:**

Az ujjlenyomat-olvasóval tárolhatók el az ujjlenyomatok vagy<br>használhatók a száf kinvitására használhatók a széf kinyitására.

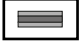

# **HAUPTMENU Kijelző**

CODE / Fingerp.:

**Nyitás PIN-kóddal**

**Nyitás**

 $\mathbf{a}$ 

CODE / Fingerp.:

kijelzés. • Forgassa el a gombot.

 $\overline{a}$ 

**FUNC: M**

• Kapcsolja be a zárat az <sup>on</sup> billentyűvel.  $\overline{\phantom{a}}$ 

 $\blacksquare$ 

**The Company** ٦  $\overline{\phantom{a}}$ 

A

ъ

• Adja meg a 6 számjegyű PIN-kódot (gyári kód: "1-2-3-4-5-6").

**FUNC: M**

• Kapcsolja be a zárat az  $_{\tiny{Enter}}^{0n}$  billentyűvel.

 $\overline{\phantom{0}}$ 

 -

A Azt mutatja, hogy a Func billentyűvel visszavonható-e az utolsó adatbevitel (**<**) vagy átválthat-e a főmenübe (**M**). **H**<sub>U</sub>

Info

B (2: ▼) akkor jelenik meg, ha a "2"-es billentyűvel lefelé görgethet.

Administrator...

- $\epsilon$ (1:▲) akkor jelenik meg, ha az "1"-es billentyűvel felfelé görgethet.
- D ( ) mutatja az elemek töltöttségi állapotát.
- ( / ) azt mutatja, hogy a zár engedélyezte-e a reteszelést, és így a széf kinyitható-e.

**FUNC: M**

 $\blacksquare$ 

Bitte Drehknauf betätigen!

Wertigkeit nicht erreicht!

**FUNC:**

 $\blacksquare$ 

• Húzzon végig egy betanított ujját az érzékelőn felülről lefelé, középen. • A kijelzőn megjelenik a *"Wertigkeit nicht erreicht"* (Teljesértékűség nem teljesül)

• Írja be egy másik felhasználó érvényes 6 számjegyű PIN-kódját (gyári kód:

• A kijelző megjelenik a *"Bitte Drehknauf betätigen!"* (Forgassa el a forgatógombot!)

Bitte Drehknauf betätigen!

Ъ

09.08.19 14:50

 $\blacksquare$ 

09.08.19 14:50

 $\blacksquare$ 

• A kijelző megjelenik a *"Bitte Drehknauf betätigen!"* (Forgassa el a forgatógombot!)

#### Codeänderung Sprache/Language Administrator... Info **HAUPTMENU**

1:▲ 2: ▼ FUNC: **<** 

 $\epsilon$  $-B$ 

 $E$ 

CODE / Fingerp.:

**FUNC: M**

 $A$ 

 $D$   $D$ 

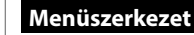

**Zárás**

# **A menüszerkezet felépítése**

• Codeänderung (Kódváltoztatás)

A széf zárását követően a forgatógombot állítsa vissza kézzel a kiindulási helyzetébe. Ellenőrizze, hogy a forgatógomb az ábrán látható pozícióban van.

• Nyelv/Language

lése)

- Administrator (Rendszergazda)
- > Benutzer (Felhasználó)
	- > Anlegen (Létrehozás)
		- > Code anlegen (Kód létrehozása)
		- > Finger anlegen (Ujjlenyomat létrehozása)
	- > Zuordnen (Hozzárendelés)
		- > Code zuordnen (Kód hozzárendelése)
		- > Finger zuordnen (Ujjlenyomat hozzárende-
	-

# > Löschen (Törlés)

# > Zeitfunktionen (Időfunkciók)

- > Uhrzeit stellen (Pontos idő beállítása)
- > Datum stellen (Dátum beállítása)
- > Automatische SZ/WZ (Autom. nyári/téli átváltás)
- > Verzögerungszeit (Késleltetési idő)
- > Programmierung (Programozás)
	- > Datenbankupdate (Adatbázis frissítése)
	- > Firmwareupdate (Készülékszoftver frissítése)
	- > Reorganisieren (Újrarendezés)
- > Vorgänge (Folyamatok)
	- > Anzeigen (Kijelzés)
	- > Speichern (Mentés)
- > Setup (Beállítás)
	- > Anmelden (Bejelentkezés)
	- > FP-Reset (FP-reset)
	- > AES-Key generieren (AES-Key generálása)
- Info (Infó)
	- > System Info (Rendszerinfó)
	- > Systemcheck (Rendszerellenőrzés)

# **A menüfunkciók leírása**

# **Kódváltoztatás menü**

Az adminisztrátori kód, valamint a felhasználói kód módosítása. Felhívjuk a figyelmét, hogy biztonsági okokból a gyárilag beállított rendszergazdai kódot meg kell változtatni egy egyedi kódra.

- Kapcsolja be a zárat az  $\frac{On}{base}$  billentyűvel.
- ezt követően nyomja meg a Func billentyűt.
- Megjelenik a "*Hauptmenü*" (Főmenü).
- Nyugtázza az <sup>on</sup> billentyűvel.
- Görgessen az "1"-es, ill. a "2"-es gombbal, amíg meg nem jelenik az a rendszergazda /felhasználó, akinek a kódját módosítani szeretné.
- Nyugtázza az <sup>on</sup> billentyűvel.
- A billentyűzeten keresztül írja be az eddigi érvényes kódot vagy a gyári kódot, majd nyomja  meg az <sup>on</sup> billentyűt.
- Írja be a billentyűzettel az új kódot, majd nyugtázza   $\frac{20}{2}$  az  $\frac{20}{2}$  billentyűvel.  $\overline{\phantom{a}}$
- Ismételje meg a bevitelt, majd nyugtázza  az <sup>On</sup> billentyűvel.
	- Helyes bevitel esetén megjelenik a "*Codeänderung durchgeführt*" (Kódváltoztatás végrehajtva) kijelzés.
- Nyomjon meg egy tetszőleges billentyűt.

# Megjegyzés: A széfzár első üzembe helyezésekor

- a program lekérdezi a dátumot és a pontos időt:
- Nap beírása (2 számjegyű).
- Hónap beírása (2 számjegyű).
- Év beírása (2 számjegyű).
- Óra beírása (2 számjegyű).
- Perc beírása (2 számjegyű).

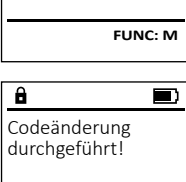

Codeänderung Sprache/Language Administrator... Info

**HAUPTMENU**

 $2: \mathbf{v}$  FUNC:  $\langle$ 

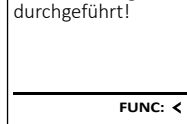

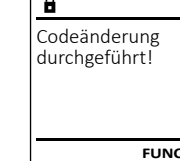

Neuer Code:

 $\theta$ 

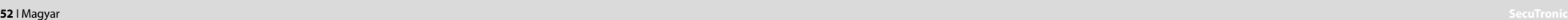

üzenet.

kijelzés. • Forgassa el a gombot.

"1-2-3-4-5-6").

#### ı ,‡. J\a<del>b</del>e Func tuv / \wxy det /\ghi /\ J  $\binom{2}{abc}\binom{3}{def}\binom{4}{ghi}\binom{5}{jk}$

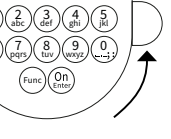

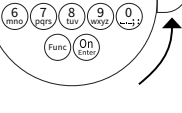

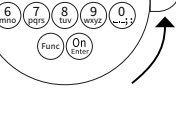

# **Nyelv menü**

- Kapcsolja be a zárat az  $\frac{\alpha_n}{\alpha_n}$  billentyűvel.
- Ezt követően nyomja meg a billentyűt.
- Megjelenik a "*Hauptmenü*" (Főmenü).

è

• Megjelenik a *niupuliella* (Fornend).<br>• Görgessen lefelé az 1-es, ill. a 2-es gombbal, amíg ki nem jelöli a "*Sprache*" (Nyelv) menüpontot.  

**Service State** 

٠

-

j.

- Nyugtázza az billentyűvel.
- Megjelenik a "*Hauptmenü / Sprache*" Főmenü / Nyelv).
- · Görgessen tovább az 1-es, ill. 2-es gombbal, amíg ki nem választja a kívánt nyelvet.
- Nyugtázza az billentyűvel.
- Megjelenik a "*Daten wurden gespeichert!*" (Adatok elmentve) kijelzés
- Nyomjon meg egy tetszőleges billentyűt.

# **Adminisztrátor menü**

Ez a menü a funkciók csoportosítása érdekében több almenüből áll. A szakaszon belüli funkciók csak a rendszergazdai kóddal érhetők el teljesen.

**Rendszergazda/Felhasználó menü**

# **Rendszergazda/Felhasználó/Létrehozás menü**

 A teljesértékűséggel kapcsolatos tudnivalókat lásd a 51. oldalon A létrehozott felhasználók kinyithatják a széfet.

#### **Rendszergazda/Felhasználó/Létrehozás/** - **Kód létrehozása almenü**

- **nou ietrenozasa amienu**<br>• Kapcsolja be a zárat az billentyűvel.
- Ezt követően nyomja meg a Func billentyűt.
- Megjelenik a "*Hauptmenü*" (Főmenü).
- Görgessen lefelé az 1-es, ill. a 2-es gombbal, amíg Gorgessen iereie az 1-es, iii. a z-es gomboai,<br>ki nem jelöli az "*Administrator" (*Rendszergazda) m nem jerom de "namm<br>menüpontot.
- Nyugtázza az billentyűvel.
- Megjelenik a "*Hauptmenü / Administrator*" (Főmenü / -Rendszergazda) menü.
- Nyugtázza az billentyűvel.
- Inyugtazza az bilientyuvei.<br>• Megjelenik a*"Hauptmenü / Administrator / Benutzer*" (Főmenü / Rendszergazda / Felhasználó) menü.
- Nyugtázza az  $\frac{0}{n}$ m billentyűvel.
- Megjelenik a "*Hauptmenü / Administrator / Benutzer / Anlegen*" megjelenik a *naupinienu / kaministrator / benutzer ,*<br>(Főmenü / Rendszergazda / Felhasználó / Létrehozás) menü.
- Nyugtázza az  $^{\complement n}_{\tiny \text{Error}}$  billentyűvel.
- A szükséges jogosultsághoz adja meg a rendszergazdai kódot.

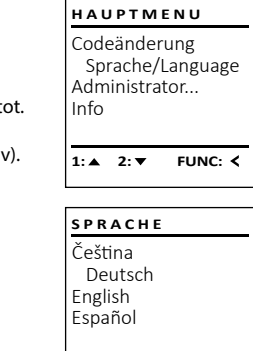

1:▲ 2:▼ FUNC:

Codeänderung Sprache/Language Administrator...

**HAUPTMENU**

 $1: A$   $2: A$  FUNC:  $\leq$ 

Info

USER.0002 CD Kombination:

 $\overline{\mathbf{a}}$ 

**2: ▼ FUNC: <** 

Anlegen Zuordnen Löschen

**BENUTZER**

**FUNC: M**

 $\lceil - \rceil$ 

L . .

- Megjelenik a következő szabad memóriahely Megjelerik a Rover<br>(pl. USER.0002 CD).
- Írja be a 6 számjegyű kódot, majd nyugtázza az  . ו ר **On** billentyűvel.
	- Görgessen lefelé az 1-es, ill. a 2-es gombbal a uorgessen ielele az 1-es, ili. a 2-e.<br>kombinációs lehetőségek között.
	- Ha nem választott ki kombinációt, akkor nyug  tázza 3x az gombbal.
	- Ha kiválasztotta az "FP" kombinációt, akkor tanítsa be az ujjlenyomatát az *"Administrator / Benutzer / Anlegen / Finger anlegen*" (Rendszergazda / Felhasználó / Létrehozás / Ujjlenyomat létrehozása) almenüben leírtak szerint.

# Rendszergazda/Felhasználó/Létrehozás/ **Ujjlenyomat létrehozása almenü**

- **ojjienyomát letrenozása almenu**<br>• Kapcsolja be a zárat az billentyűvel.
- Ezt követően nyomja meg a Func billentyűt.
- Megjelenik a "*Hauptmenü*" (Főmenü).
- Görgessen lefelé az 1-es, ill. a 2-es gombbal, amíg ki nem jelöli az "*Administrator*" (Rendszergazda) menüpontot.<br>menüpontot.
- Nyugtázza az  $\frac{On}{true}$  billentyűvel.
- Inyugtazza az bilientyuvel.<br>• Megjelenik a "*Hauptmenü / Administrator*" (Főmenü / Rendszergazda) menü.
- Nyugtázza az  $\frac{On}{true}$  billentyűvel.
- Inyugtazza az bilientyuvei.<br>• Megjelenik a*"Hauptmenü / Administrator / Benutzer*" (Főmenü / Rendszergazda / Felhasználó) menü.
- Nyugtázza az  $_{\textrm{\tiny{Euler}}}^{\textrm{\tiny{U}}\textrm{D}}$  billentyűvel.
- Megjelenik a "*Hauptmenü / Administrator / Benutzer / Anlegen*" (Főmenü / Rendszergazda / Felhasználó / Létrehozás) menü.
- Görgessen lefelé az 1-es, ill. a 2-es gombbal, Gorgessen ielele az 1-es, ill. a z-es gomboai,<br>amíg ki nem jelöli a "Finger anlegen" (Ujjlenyomat létrehozása) menüpontot.
- Nyugtázza az  $_{\textrm{\tiny{Euler}}}^{\textrm{\tiny{Qn}}}$  billentyűvel.
- A szükséges jogosultsághoz adja meg a rendszergazdai kódot.
- Megjelenik a "*Finger anlernen*" (Ujjlenyomat betanítása) menüpont.
- Húzza végig az ujját többször az érzékelőn felülről lefelé, középen.
- Felszólítást kap a folyamat megismétlésére (hibaüzenetek esetében lásd a 57. oldalt) vagy a rendszer elküldi a "*USER.XXXX FP wurde erfolgreich angelegt*" (USER.XXXX FP létrehozása sikeresen megtörtént) üzenetet.
- Nyomjon meg egy tetszőleges billentyűt.

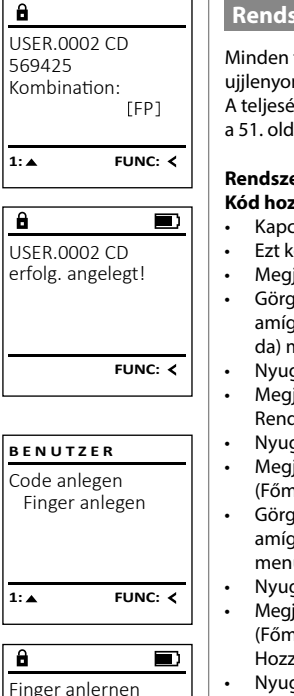

USER.0003 FP erfolg. angelegt!

 $-4.$ 

 $\mathbf{a}$ 

**FUNC:**

**FUNC:**

 $\blacksquare$ 

# **Rendszergazda/Felhasználó/Hozzárendelés menü**

- Minden felhasználó rendelkezhet egy kóddal és egy ujilenyomattal. A teljesértékűséggel kapcsolatos tudnivalókat lásd
- a 51. oldalon

# Rendszergazda/Felhasználó/Hozzárendelés/ **Kód hozzárendelése almenü**

- **Rod nozzarendelese almend**<br>• Kapcsolja be a zárat az <sup>ôm</sup> billentyűvel.
- Ezt követően nyomja meg a Func billentyűt.
- Megjelenik a "*Hauptmenü*" (Főmenü).
- Görgessen lefelé az 1-es, ill. a 2-es gombbal, amíg ki nem jelöli az "*Administrator"* (Rendszergaz-<br>amíg ki nem jelöli az "*Administrator"* (Rendszergazda) menüpontot.
- Nyugtázza az  $\frac{CD}{2}$  billentyűvel.
- Inyugtazza az bilientyuvel.<br>• Megjelenik a *"Hauptmenü / Administrator*" (Főmenü / Rendszergazda) menü.
- Nyugtázza az Enter billentyűvel.
- Megjelenik a "*Hauptmenü / Administrator / Benutzer* " (Főmenü / Rendszergazda / Felhasználó)" menü.
- Görgessen lefelé az 1-es, ill. a 2-es gombbal, amíg ki nem jelöli az *"Zuordnen"* (Hozzárendelés)<br>amíg ki nem jelöli az *"Zuordnen"* (Hozzárendelés) menüpontot.<br>menüpontot.
- Nyugtázza az <sup>On</sup> billentyűvel.
- Megjelenik a "*Hauptmenü / Administrator / Benutzer / Zuordnen*" megjeleriik a *naupinellu / hamilistidiol / belidzer* / zi<br>(Főmenü / Rendszergazda / Felhasználó / Hozzárendelés) menü.
- Nyugtázza az <sup>On</sup> billentyűvel.
- A szükséges jogosultsághoz adja meg a rendszergazdai kódot.
- Görgessen az "1"-es, ill. a "2"-es gombbal Görgessen az" i -es, iii. a"z -es gömbbai<br>addig, amíg meg nem jelenik az a felhasználó, akihez szeretne egy kódot hozzárendelni.
- Nyugtázza az <sup>On</sup> billentyűvel.
- Írja be a 6 számjegyű kódot, majd nyugtázza  az billentyűvel.
- Görgessen lefelé az 1-es, ill. a 2-es gombbal Gorgessen ielele az 1-es, ill. a z-es g<br>a kombinációs lehetőségek között.
- Ha nem választott ki kombinációt, akkor  nyugtázza 3x az  $\frac{0}{n}$ gombbal.

Anlegen Zuordnen Löschen  $1: A$   $2: A$  FUNC:  $\leftarrow$ 

**BENUTZER**

# **BENUTZER**

Code zuordnen Finger zuordnen

 $2 \cdot \mathbf{v}$  FUNC:  $\epsilon$ 

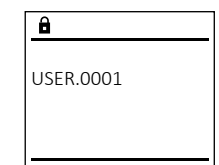

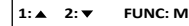

# **Rendszergazda/Felhasználó/Hozzárendelés/** - **Ujjlenyomat hozzárendelése almenü**

- Kapcsolja be a zárat az  $\frac{\text{On}}{\text{Enter}}$  billentyűvel.
- Ezt követően nyomja meg a billentyűt.
- Megjelenik a "Hauptmenü" (Főmenü).
- Görgessen lefelé az 1-es, ill. a 2-es gombbal, amíg ki nem jelöli az "*Administrator*" (Rendszergaz- da) menüpontot.
- Nyugtázza az <sup>on</sup> billentyűvel.
- Megjelenik a "*Hauptmenü / Administrator*" (Főmenü / Rendszergazda) menü.
- Nyugtázza az <sup>on</sup> billentyűvel.
- Megjelenik a "*Hauptmenü / Administrator / Benutzer*" (Főmenü / Rendszergazda / Felhasználó) menü.
- Görgessen lefelé az 1-es, ill. a 2-es gombbal, amíg ki nem jelöli az *"Zuordnen"* (Hozzárendelés) menüpontot.
- Nyugtázza az <sup>on</sup> billentyűvel.
- Görgessen lefelé az 1-es, ill. a 2-es gombbal, amíg ki nem jelöli a *"Finger zuordnen"* (Ujjlenyomat hozzárendelése) menüpontot.
- Nyugtázza az <sup>on</sup> billentyűvel.
- A szükséges jogosultsághoz adja meg a rendszergazdai kódot.
- Megjelenik a "*Hauptmenü / Administrator / Benutzer / Finger zuordnen*" (Főmenü / Rendszergazda / Felhasználó / Hozzárendelés) menü.
- Görgessen az "1"-es, ill. a "2"-es gombbal addig, amíg meg nem jelenik az a felhasználó, akihez szeretne egy ujjlenyomatot hozzárendelni.
- Nyugtázza az <sup>on</sup> billentyűvel.
- Megjelenik a "*Create fingerprint*" (Ujjlenyomat betanítása) menüpont.
- Húzza végig az ujját többször az érzékelőn felülről lefelé, középen.
- Felszólítást kap a folyamat megismétlésére (hibaüzenetek esetében lásd a 57. oldalt) vagy a rendszer elküldi a "*USER.XXXX FP wurde erfolg. angelegt*" (USER.XXXX FP létrehozása sikeresen megtörtént) üzenetet.
- Nyomjon meg egy tetszőleges billentyűt.

# **BENUTZER** Anlegen Zuordnen Löschen  $1: A$   $2: A$  FUNC:  $\leq$ **BENUTZER** Code zuordnen Finger zuordnen 1:**A** FUNC: <  $\overline{\mathbf{a}}$  $\blacksquare$ USER.0003 FP erfolg. angelegt! **FUNC:**

#### **Rendszergazda/Felhasználó/Törlés menü Rendszergazda/Időfunkciók menü**

A törölt felhasználók nem férhetnek többé hozzá a széfhez. Azonban az előzményekben megőrződnek. -

# **Rendszergazda/Felhasználó/Törlés almenü**

- Kapcsolja be a zárat az  $\frac{On}{other}$  billentyűvel.  $\bullet$   $\;\;$  Ezt követően nyomja meg a  $\sf {Func}\;$ billentyűt. • Megjelenik a "*Hauptmenü* " (Főmenü).
- Görgessen lefelé az 1-es, ill. a 2-es gombbal, amíg ki nem jelöli az "*Administrator*" (Rendszergaz- -
- da) menüpontot.  • Nyugtázza az <sup>on</sup> billentyűvel.
- Megjelenik a "*Main menu / Administrator*" (Főmenü / Rendszergazda) menü.
- Nyugtázza az <sup>on</sup> billentyűvel. • Megjelenik a "*Hauptmenü / Administrator / Benutzer*" (Főmenü / Rendszergazda / Felhasználó) menü.
- Nyugtázza az <sup>on</sup> billentyűvel.
- Megjelenik a "*Hauptmenü / Administrator / Benutzer / Löschen*" (Főmenü / Rendszergazda / Felhasználó / Törlés) menü.
- Görgessen lefelé az 1-es, ill. a 2-es gombbal, amíg ki nem jelöli a "*Delete*" (Törlés) menüpontot.
- Nyugtázza az <sup>on</sup> billentyűvel. • A szükséges jogosultsághoz adja meg a rend-
- szergazdai kódot. Görgessen az "1"-es, ill. a "2"-es gombbal,
- amíg meg nem jelenik az a felhasználó, akit törölni szeretne.
- Nyugtázza az <sup>on</sup> billentyűvel.
- Megjelenik az "*Datensatz gelöscht!*" (Adatrekord törölve) kijelzés.
- Nyomjon meg egy tetszőleges billentyűt.

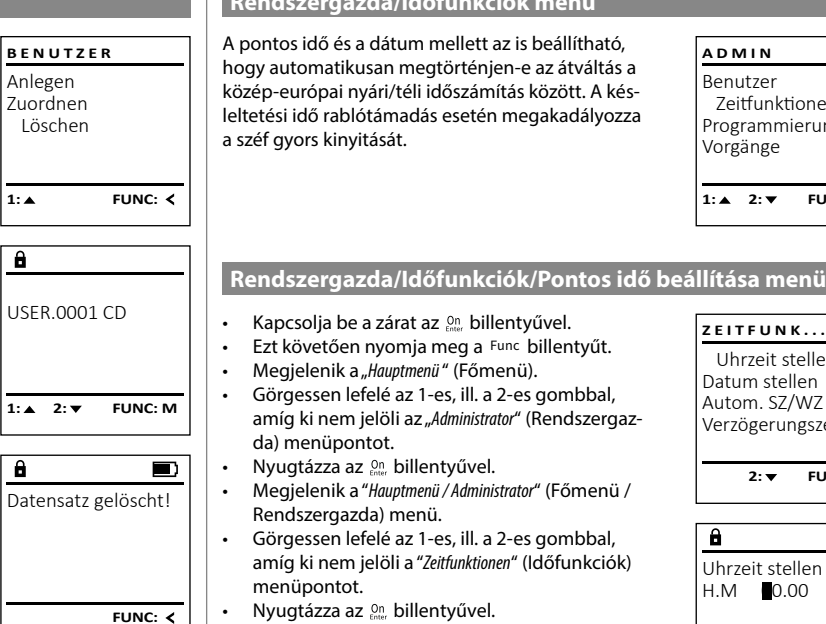

 $\overline{\mathbf{a}}$ 

### • Nyugtázza az <sup>on</sup> billentyűvel.

- Megjelenik az "*Administrator /Uhrzeit stellen*" Rendszergazda / Időfunkciók) menüpont.  • Nyugtázza az <sup>on</sup> billentyűvel.
- A szükséges jogosultsághoz adja meg a rendszergazdai kódot.
- A pontos idő a billentyűzettel állítható be (24 órás ritmusban).
- Nyugtázza az <sup>on</sup> billentyűvel.
- Megjelenik a "*Daten wurden gespeichert!*" (Adatok elmentve) kijelzés.
- Nyomjon meg egy tetszőleges billentyűt.

# Uhrzeit stellen Datum stellen Autom. SZ/WZ Verzögerungszeit **ZEITFUNK...**

 $1: A$   $2: A$  FUNC:  $\leq$ 

Benutzer Zeitfunktionen Programmierung Vorgänge

**ADMIN**

- 12 April 12 April 12

i.

**2: ▼ FUNC: <** 

![](_page_25_Figure_49.jpeg)

![](_page_26_Picture_1782.jpeg)

- 1990 - 1990 - 1990 - 1990 - 1990 - 1990 - 1990 - 1990 - 1990 - 1990 - 1990 - 1990 - 1990 - 1990 - 1990 - 19<br>1991 - 1990 - 1990 - 1990 - 1990 - 1990 - 1990 - 1990 - 1990 - 1990 - 1990 - 1990 - 1990 - 1990 - 1990 - 1990

![](_page_27_Picture_1745.jpeg)

# **Hibaüzenetek**

A következőkben megjelennek a kijelzőn az ujjlenyomat betanítása és a széf kinyitása során előforduló hibakijelzések.

![](_page_28_Picture_442.jpeg)

# **Elemek cseréje**

zu schnell! Bitte wiederholen

 $\overline{a}$ 

**FUNC:**

 $\overline{\blacksquare}$ 

 $\blacksquare$ 

**FUNC:**

 $\blacksquare$ 

**FUNC:**

A kijelző jobb felső részén láthatja folyamatosan az elemek töltési szintjét. Ha az elemek kapacitása csökken, akkor a kijelzőn megjelenik egy megfelelő üzenet: Ennek az üzenetnek a megjelenésekor a lehető leghamarabb cserélje ki az elemeket.

Csavarja ki az elektronikus zár alján található csavart. Ehhez szüksége van egy Torx T 8 csavarhúzóra. Ez nem része a csomagnak.

Csúsztassa ki lefelé a fedelet az elemekkel együtt.

Vegye ki a használt elemeket, és ártalmatlanítsa azokat a 57. oldalon található utasítások szerint. Helyette be az új 1,5 V AA mignon-elemeket, ügyeljen a helyes polaritásukra. Ehhez vegye figyelembe az elemtartó jelöléseit. Márkás elemeket használjon, ne használjon újratölthető akkukat.

Tolja be a fedelet az elemekkel együtt az elektronikus zárba, majd csavarozza fel erősen.

# **Garancia**

Bitte Batterien wechseln!

 $\mathbf{a}$ 

**FUNC:**

 $\overline{\Box}$ 

A BURG-WÄCHTER termékeket a gyártás időpontjában érvényes műszaki szabványoknak megfelelően és saját minőségi előírásaink betartása mellett gyártjuk. A jótállás kizárólag olyan hiányosságokra érvényes, amelyek igazolhatóan az értékesítés időpontjában fennálló gyártási vagy anyaghibákra vezethető vissza. A jótállás két év elteltével lejár, ezután a további igények elévülnek. Többek között pl. a szállításból, nem rendeltetésszerű vagy szakszerűtlen használatból, kopásból stb. eredő hiányosságok és károk a garanciavállalásból ki vannak zárva. Az elemre nem vonatkozik a jótállás. A megállapított hiányosságot írásban, az eredeti vásárlási nyugtával és a hiba rövid leírásával együtt a vásárlás helyén kell benyújtani. Vizsgálat után, méltányos időn belül a garanciavállaló dönt az esetleges javításról vagy a cseréről.

#### **Figyelem:**

Annak érdekében, hogy kifogástalan és kiváló minőségű termékeket szállíthassunk Önnek, továbbá tökéletes szerviz- és javítási szolgáltatásokban részesíthessük, az szükséges, hogy a hibásan működő vagy meghibásodott készüléket az érvényes rendszergazdai kóddal, valamint a vásárlást igazoló eredeti bizonylattal együtt bemutassa a kereskedőnek.

Ha a vásárlástól való elállás jogával élve visszaküldi a készüléket, akkor az összes alkatrésznek gyári beállításban és sértetlennek kell lennie. Ennek mellőzése esetén a jótállás érvényét veszti.

# **A készülék ártalmatlanítása**

#### Tisztelt Vásárlónk!

Kérjük, segítsen csökkenteni a nem újrahasznosított hulladékok mennyiségét. Ha bármikor a készülék ártalmatlanítását tervezi, gondoljon arra, hogy a készülék számos alkatrésze értékes alapanyag, melyek újrahasznosítható.

![](_page_28_Picture_17.jpeg)

 $\epsilon$ 

Felhívjuk a figyelmét, hogy az elektromos és elektronikus készülékek, valamint az elemek nem kerülhetnek a háztartási hulladékba, hanem azokat szelektíven, ill. elkülönítve kell gyűjteni. Az elemek és az elektronikai hulladékok gyűjtőhelyéről érdeklődjön az illetékes önkormányzati szervnél.

A BURG-WÄCHTER KG vállalat ezennel kijelenti, hogy a jelen készülék megfelel a 2014/30/EU, (EMC) és a 2011/65/EU (RoHS) irányelveknek.

Az EK Megfelelőségi nyilatkozat teljes szövege a www.burg.biz weboldalról tölthető le.

# **Biztonsági javaslat**

Alkalmanként tisztítsa meg mikroszálas törlőkendővel (pl. szemüvegtörlővel) a billentyűzet kezelőfelületét, és távolítsa el az esetleg a billentyűk felületén található ujjlenyomatokat.

A nyomtatási hibák, sajtóhibák, valamint a műszaki változtatások joga fenntartva.

# **Műszaki adatok**

![](_page_28_Picture_443.jpeg)